# **NG D NG EXCEL TRONG HI LOUY T** NG QUAN VÀ D BÁO KINH T

Các yếu tố trong mãi hoạt động sản xuất kinh doanh luôn có mãi liên h m t thi t v i nhau. Xác nh tính ch t ch t ch c a các m i liên h gi a các y u tvà sử dụng các sliu ã bit do báo sẽ giúp nhà qui hợ r thiu trong việc hoạch định các khoạch sản xuất kinh doanh hiện tịch nghiện trong tuyết th lai.

#### **4.1 NG D NG EXCEL TRONG D BÁO KINH T**

# **4.1.1** Ý ngh<sub>ac</sub> a d báo kinh t

*D báo* là phán dán nhng skins x y ra trong the glai trên c s phân tích khoa học các dui uộc a quá khoa hiện tịnh một số mô hình toán học. *D* báo kinh thầu việc đưa ra các dháo nhng skin kinh thế xuy ra trong tung lai dia trên cơ sự phân tích khoa học các sú liệu kinh thức a quá kh và hi n tị. Ch ng h n, nhà qu n lý d a trên c s các s li u v doanh thu bán hàng ca k<sup>tr</sup> cvà khày ara dháo v<sup>th</sup> tr ng tiềm nag ca doanh nghi p trong tung lai. Do đ, trong hoạt ng sh xu t kinh doanh dháo em li ý nghạ r t l n. Nó là c s l p các kho ch qu n trị sin xu t và marketing tọ tính hiệu quảy và số cơmh tranh cho các chiến l cơ sản xuất trong t ng lai.

D báo mang tính khoa học và di học mạt nghệ thuật dại trên cơ s phân tích khoa học các số liệu thu thập ác. Bị lệc ngữa vào các số liệu th i gian nh ng l y s<sup>l</sup> ng là bao nhiêu, m ch ng thì gian cu i nhiều hay ít sì khiến cho mô hình doán phín ánh vhay không vinh ng thay ic a các nhân t mi ivis bin ng c a hint ng. Do vy mà d báo v a mang tính chụ quan v a mang tính khách quan. D báo mun chính xác thì càng c n phải loại trư tính chủ quan của nghải dháo.

**4.1.2 Gi i** thi **u** các ph ng pháp d báo kinh t

Ngày nay d<sup>i</sup> báo ã cs dng r trng rãi trong mị l nh v c ca j sng xã hị vinhi u loại và ph ng pháp dháo khác nhau nhị phụng pháp l y ý ki n ban i u hành, ph ng pháp i u tra ng i tiêu dùng, ph ng pháp Delphi... Trong th ng kê ng i ta s d ngr t nhi u ph ng pháp khác nhau nh: ph ng pháp trung bình gi n n, ph ng pháp trung bình dài h n, ph ng pháp san b ng hàm m ... Ch ng này c p n ba ph ng pháp là: ph ng pháp trung bình dài h n, ph ng pháp trung bình ng, ph ng pháp h i quy t ng quan...

*Ph ng pháp trung bình dài h n:* S d báo b ng trung bình c ng c a các quan sát thịc trịc ó.

Công thức: *n D F n i t i t* 1 0 1

Trong ó:  $F_{t+1}$  là s d báo k th $t+1$ 

 $D_t$  là squan sát k th

n t ng s quan sát

Ph ng pháp này làm san b ng s ng u nhiên, nó phù h p v i nh ng mô hình mà các l ng t ng (gi m) tuy t i liên hoàn x p x nhau (dòng yêu củ u). Tuy nhiên, khái l ng tính toán nhiều và phải lưu trì nhiều số liệu.

*Ph ng pháp trung bình ng*: S d báo k th t +1 b ng trung bình cng can k<sup>tr</sup> có. Như vục mik d báo libis liụ xa nh trong quá kh và thêm vào s<sup>li</sup> u minh t.

Cong th c: 
$$
F_{t+1} = \frac{D_t + D_{t-1} + ... + D_{t-n}}{n+1}
$$

Th ng thì ng i ta l y n là khá nh  $n = 3, 4, 5...$ 

ây c ng là ph ng pháp d báo phù h p v i nh ng mô hình mà các l ng t ng (gi m) tuy t i liên hoàn x p x nhau.

# *Ph ng pháp h i quy t ng quan:*

Phân tích hi quy nghiên cụm i phụ thuộc cảm thing (gi là biến ph thuộc hay biến đểu giải thích) với một hay nhiều biến khác (đểu quác) bin cl p hay bingi i thích có giá trị ã bi t) nhì mọc l ng và dháo giá trung bình ca bin phụ thuộc vi các giá trị ã biết của (các) biến dụ p.

+ *Mô hình hì quy tuy n tính* (mô hình h *ì* quy ng th ng): là mô hình hi quy nói lên mộc phụ thuộc tuyn tính của mọt biến phụ thuộc vịm thay nhiều biến chạ phần phong trình của mô hình hồi quy có dạng tuy nhinh đ vicách s.

Mô hình hi quy t ng th g m k bi n:

 $Y_i = \beta_1 + \beta_2 X_{2i} + \beta_3 X_{3i} + ... + \beta_k X_{ki} + U_i$ 

Trong ó U<sub>i</sub> là sai s ng u nhiên.

Mô hình hi quy mut ng ng là:

 $y = \hat{\beta}_1 + \hat{\beta}_2 x_{2i} + \hat{\beta}_3 x_{3i} + ... + \hat{\beta}_k x_{ki} + u_i$ 

Trong ó,  $\hat{\beta}_1, \hat{\beta}_2, \hat{\beta}_3, \dots, \hat{\beta}_k$  là các cl ng i m và không ch ch c a  $\beta_1$ ,  $\beta_2$ ,  $\beta_3$ , ...,  $\beta_k$  b ng ph ng pháp bình ph ng nh nh t. Nó là các i l ng ng u nhiên, vím i mụ khác nhau chúng có giá trị khác nhau. u<sub>i</sub> là các sai sí ngụ nhiên gây ra sai lịch của y vị giá trị trung bình của nó.

Trong mô hình này ta ch p nh n gi thuy t các bin c l p, không t ng tác và có ph ng sai không thay *i*. Trên th c t, khi nghiên c u các tr ng h p c th ng i ta ti n hành phân tích ph ng sai và t ng quan tr c th m dò dng ca mi quan hệ phụ thuộc ng thời kiệm tra xem có hiện thờng t t ng quan, a c ng tuy n hay ph ng sai thay i không (th ng dùng th t c ki m nh Dolbin Watsern).

Mô hình quan hợ tuy ng tính trên cơ xây dụng trên cơ sơm i liên h giữa một biến phụ thuộc Y và nhiều biến độc lập X đ ợc gọi là *mô hình hồi quy tuy n* tính bị. Khi mô hình quan h tuy n tính c xây d ng trên c s mị liên hệ gia hai biến (biến phụ thuộc Y và biến độc lập X) thì được gọi là mô *hình hi quy tuy n tính n.* 

Trên c s thông tin thu c trong mụ th ng kê ta s dụng phung pháp bình ph ng nh nh t c l ng các h s c a mô hình hi quy. T c là d a trên quan i m c l ng không ch ch giá tr quan sát c a bi n gi i thích càng gn vi giá trị thịc của nó hay phin dịc a chúng càng nhỏ càng theo

+ *Mô hình hi quy phi tuy n*: là các d ng mô hình h i quy phi tuy n nói lên mộc phụ thuộc cám thiến phụ thuộc viêm thay nhiều biến độp mà ph ng trình c a mô hình hi quy có d ng phi tính *i* v i các h s. Ch ng h n, nh hàm s n xu t Cobb Douglas, hì quy Parabol, hì quy Hyperbol…

Nh v, d a vào các quan sát c thu th p theo theorem trong các k tr c ó ta s xây d ng c mô hình hi quy (cách xây d ng mô hình c học trong môn Kinh tế l ng). Thay số liệu của các biến  $\tilde{a}$  cho trong kỷ d $\tilde{b}$ áo vào mô hình hi quy ta s cho ta k t que c n d a báo.

**4.1.3 D** báo b ng ph ng pháp trung bình dài h n trong Excel *Quy trình dự báo:*

- Nhập số liệu thu thập có vào bảng tính.

- S d ng hàm *AVERAGE* tính ra s d báo.

hi u rõ h n ta xét ví d minh ho sau:

*Ví d*<sup>4.1:</sup> m t a ph ng A ng i ta ti n hành thu th p s tr s sinh trong 5 n m liên ti p (2001-2005). Gi s r ng t c t ng tr s sinh hàng n m t ng i n nh. Hãy d báo str s sinh trong n m 2006 v i sliu nh sau:

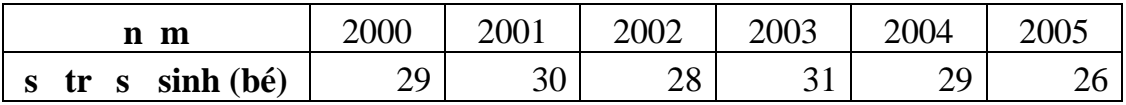

*Bài giải:*

- Nhập sủ u thu thập của bhạt tính theo dạng chuyển dạng hàm *EVERAGE* d báo ta có:

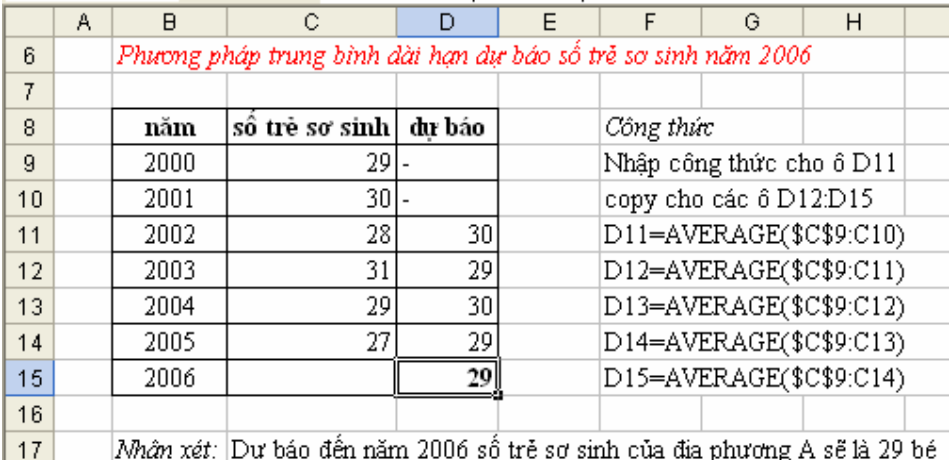

*Hình 4.1 Ph ng pháp d báo trung bình dài h n s d ng hàm AVERAGE* 

**4.1.4 D** báo b ng ph ng pháp trung bình ng trong Excel

#### $\geq Q$ **uy trình dbáo b** ng hàm  $AVERAGE$

- Nhập số liệu thu thập có vào bảng tính.

- S d ng hàm  $AVERAGE$  tính ra s d báo.

Xét *ví d* 4.1: S d ng ph ng pháp d báo trung bình ng 3 k ta có:

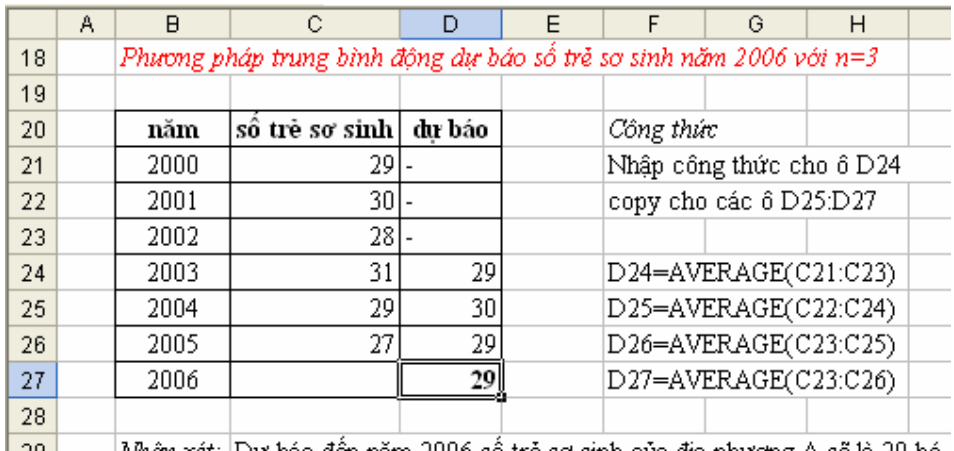

| 29 || Nhận xét: Dự báo đến năm 2006 số trẻ sơ sinh của địa phương A sẽ là 29 bé

*Hình 4.2 Ph ng pháp d báo trung bình ng s dng hàm AVERAGE* Ngoài quy trình d báo s dng hàm  $AVERAGE$  trên ta còn có the s d ng trình cài thêm *Moving Average* không ch a ra giá trị dháo mà còn a ra c sai s chu n và thị dháo.

 $\div B$  sung cung c phân tích d li u Data Analysis vào Excel  $+$  Kh i  $-$  ng Excel

+ Vào th c n **Tools**, ch n *Add-Ins*. H p tho i *Add-Ins* xu t hi n tích vào mục *Analysis ToolPak* và *Analysis ToolPak VBA.*

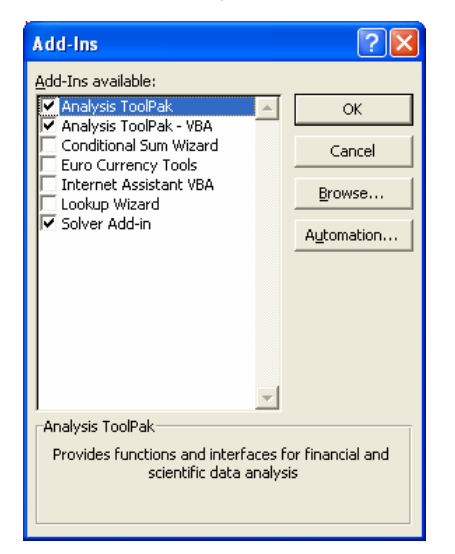

*Hình 4.3 B sung công c Data Analysis* 

+ Nh n OK hoàn t t vi c cài t. Lúc này trên thanh menu d c c a th c n Tools  $\tilde{a}$  xu thin m c *Data Analysis*.

 $\geq Q$ uy trình d**háo s** dng trình cài thêm Moving Average

 $+$  Nh  $p s$  li u thu th $p c v a o b$  ng tính

+ Ch n *Tools\ Data Analysis\ Moving Average, OK.* Các h p tho i l n

 $l$  t cxu thi n nh hình sau:

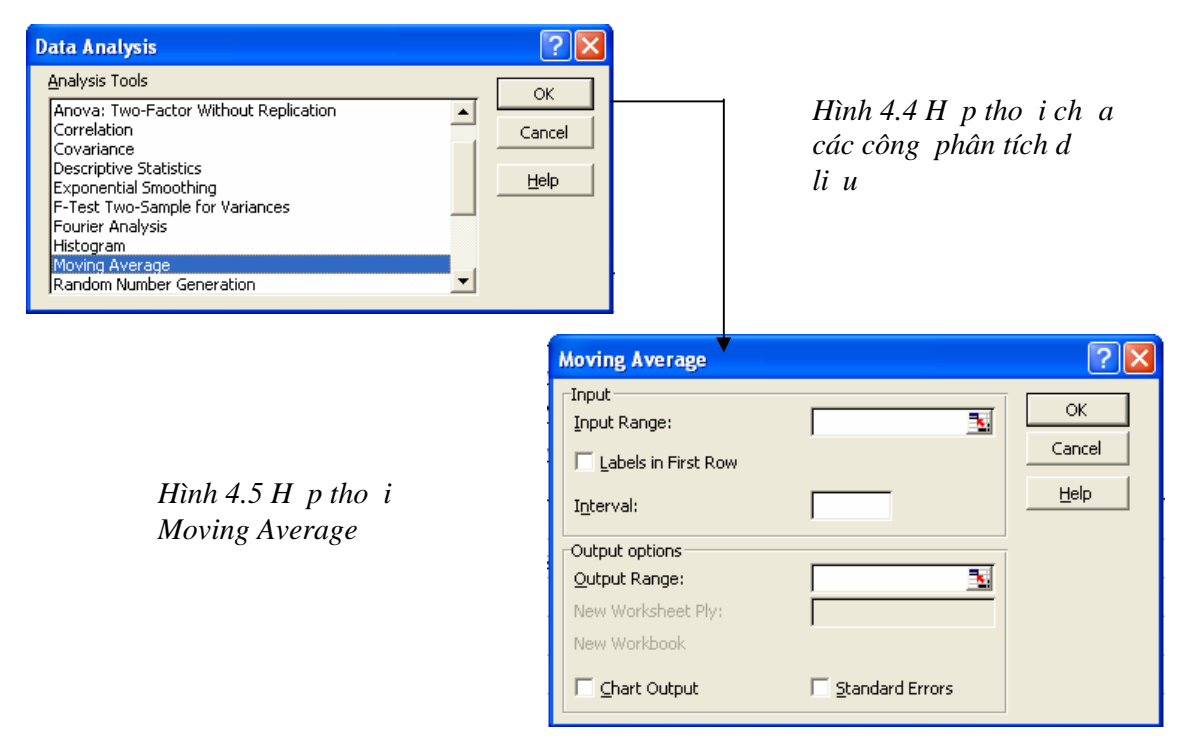

*M t* s thu *t* ng :

*Input Range:* Vùng a ch ch a các quan sát ã bi t

*Labels in First Row:* Tích vào ây kh ng nh ô u tiên c ch n không cha dliu.

*Interval:* là n k tr c k d báo.

*Output Option:* Khai báo vùng k t xu t k t qu.

*Output Range:* Nh p vào vùng a ch ch a k t qu ho c a chô u tiên phía trên bên trái c a vùng cha k t qu

*NewWworksheet Ply:* K t qu c xu t ra trên m t sheet m i.

*New Workbook:* K t qu c xu t ra trên m t file Excel m i.

*Chart Output:* Tích vào mẹc này ara thị kí quả dị báo.

*Standard Errors:* a ra các sai s chu n c a các d báo.

 $+$  Nh n  $OK$  a ra k t qu d báo.

L i xét ví d 4.1 trên d báo b ng ph ng pháp s d ng trình cài thêm *Moving Average.* Các b c th c hi n nh sau:

- Nhệp có số liệu thu thập có vào báng tính nh trên.

- *Tools\ Data Analysis\ Moving Average, OK*. B ng h p tho *i* xu t hi n ta i n các thông tin vào nh hình sau:

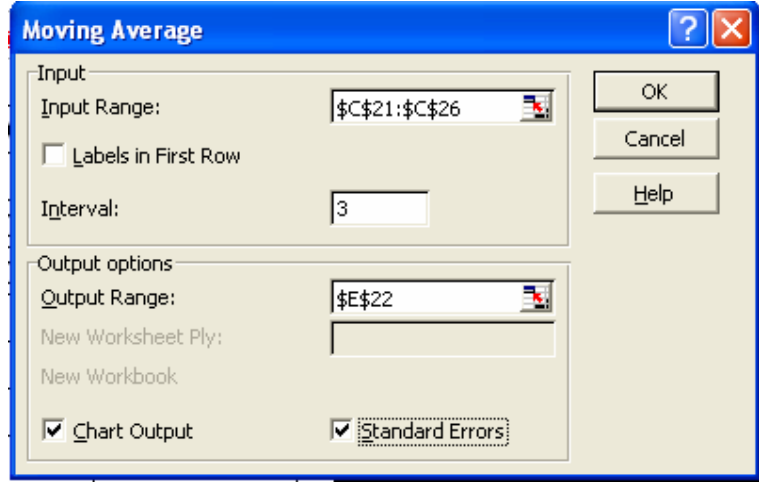

*Hình 4.6 Nh p* các thông s cho mô hình d báo

- Nhệ n OK ta c bảng két quả sau:

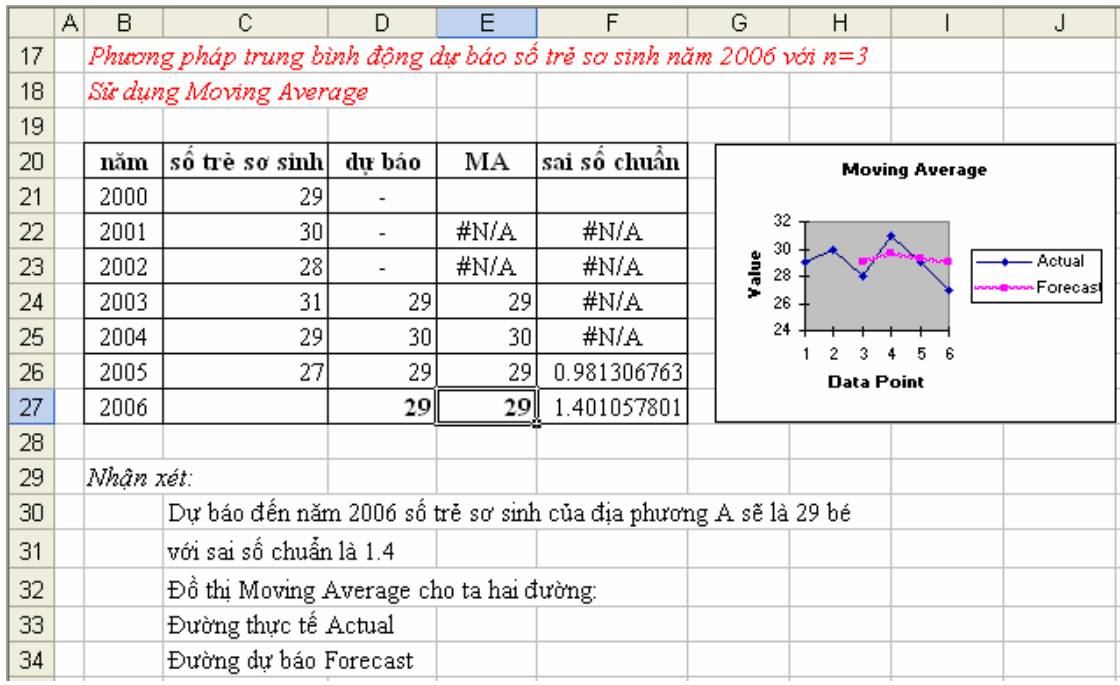

#### **4.1.5 D** báo b ng h i quy tuy n tính trong Excel

d báo hì quy tuy n tính trong Excel ta có r t nhi u cách nh s d ng các hàm c a Excel và s d ng trình cài thêm *Regression*.

*4.1.5.1 Sử dụng các hàm TREND, FORECAST, LINEST, SLOPE và INTERCEPT*

d báo b ng ph ng pháp s d ng mô hình hi quy tuy n tính n y  $=$  ax + b (y là bi n ph thu c, x là bi n c l p) khi bi t c m t trong hai giá tr ta có th s dng các hàm *TREND, FORECAST, LINEST, SLOPE* và *INTERCEPT.*

# *Sử dụng hàm TREND*

*-* Tr v giá trị dịc theo giá dụy (theo phủng pháp bình phủng nh nh t)

*-* Cú pháp: *=TREND(known\_y's, known\_x's, new\_x's, const)*

*-* Trong *ć: known\_y's, known\_x's, new\_x's* là các giá trị ho c vùng a ch cha giá trị ã bi the ax, y the nghiệt của x.

*const* là h ng s. Ng m  $nh n u const = 1$  (True) thì h i quy theo hàm y = ax + b, n u const = 0 (False) thì h i quy theo hàm y = ax.

Xét ví d minh ho sau:

*Ví d*<sup>4.2:</sup> Lịnhu n của doanh nghiệp phụ thuộc vào giá thành sĩn phịm. Dùng hàm *TREND* d báo lịnhu n mà doanh nghi p s<sup>t</sup> c khi giá thành s n ph m là 270.000 ng. Ta có k t qu và công th c nh sau:

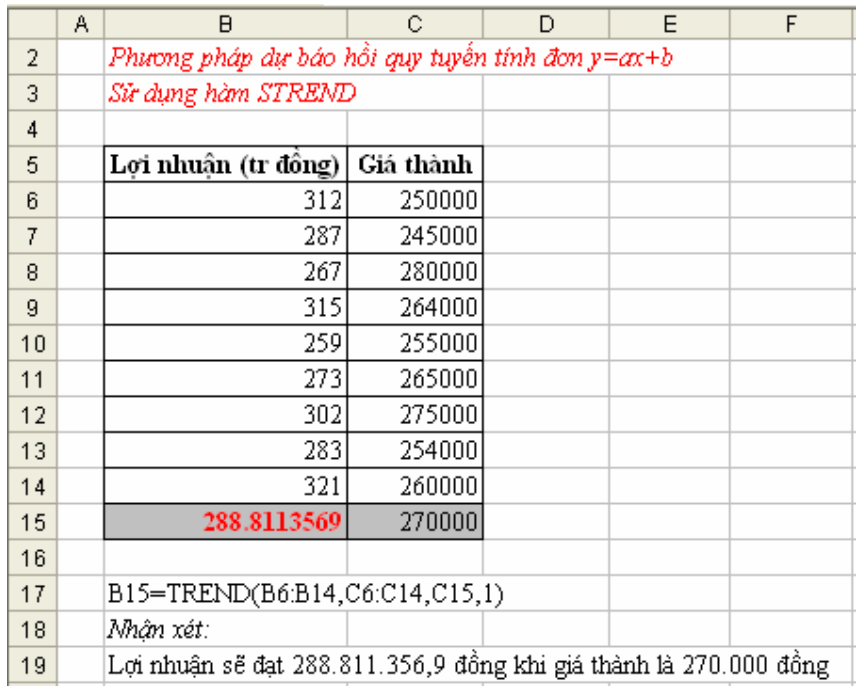

# *Sử dụng hàm FORECAST*

*-* Tính, cl ng giá trị thự lai che vào giá trị hiện tị.

*-* Cú pháp: *=FORECAST(x, known\_y's, known\_x's)*

*-* Trong ó: *x* là giá trị dùng d báo.

*known\_y's* là các giá trị học vùng a chị của tịp số liệu ph thu c quan sát c

*known\_x's* là các giá trị ho c vùng a chị c a tịp sí liệu c

l p quan sát c.

Xét *Ví d* 4.2 trên: Ta có k t qu và công thịc dháo lịnhu n(y) t

c khi giá thành s n ph m (x) là 270.000 ng b ng hàm *FORECAST* nh sau:

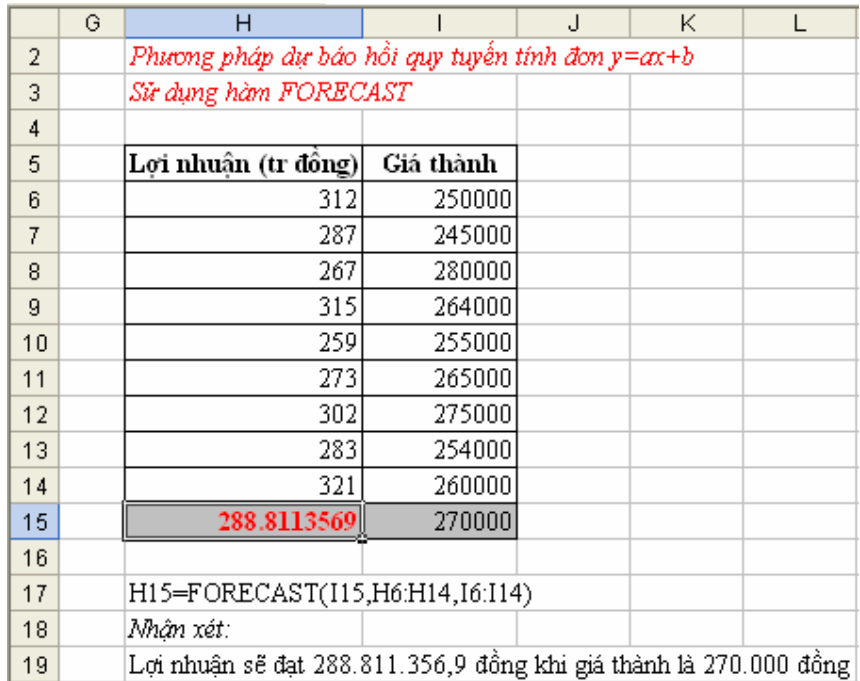

Nh v y, dù s d ng hàm *TREND* hay hàm *FORECAST* u cho ta các k t qu gi ng nhau.

# *Sử dụng hàm SLOPE và INTERCEPT*

Ngoài việc sử dụng hai hàm trên do báo ta cũng có thể sử dụng két hợp hai hàm *SLOPE* tính h s góc a va hàm *INTERCEPT* tính h s t do b c a hàm hồi quy tuy n tính  $\pi$  y=ax+b. Thay các h s a, b này vào hàm s v i giá trị ã biết của x hoặc y ta sẽ tìm ra giá trị còn lị của dụ báo.

- Cú pháp: = *SLOPE(known\_y's, known\_x's)* = *INTERCEPT(known\_y's, known\_x's)*

Trong *d*: *known\_y's* là các giá trị hoịc vùng a chi của tịp sí liệu ph thu c quan sát c

> *known\_x's* là các giá trị hoịc vùng a chị chỉ p số liệu l p quan sát c.

Xét *Ví d* 4.2 trên: S d ng hàm *SLOPE* và hàm *INTERCEPT* d báo m c lịnhu n (y) the c khi giá thành s n ph m (x) là 270.000 ng nh trong hình sau:

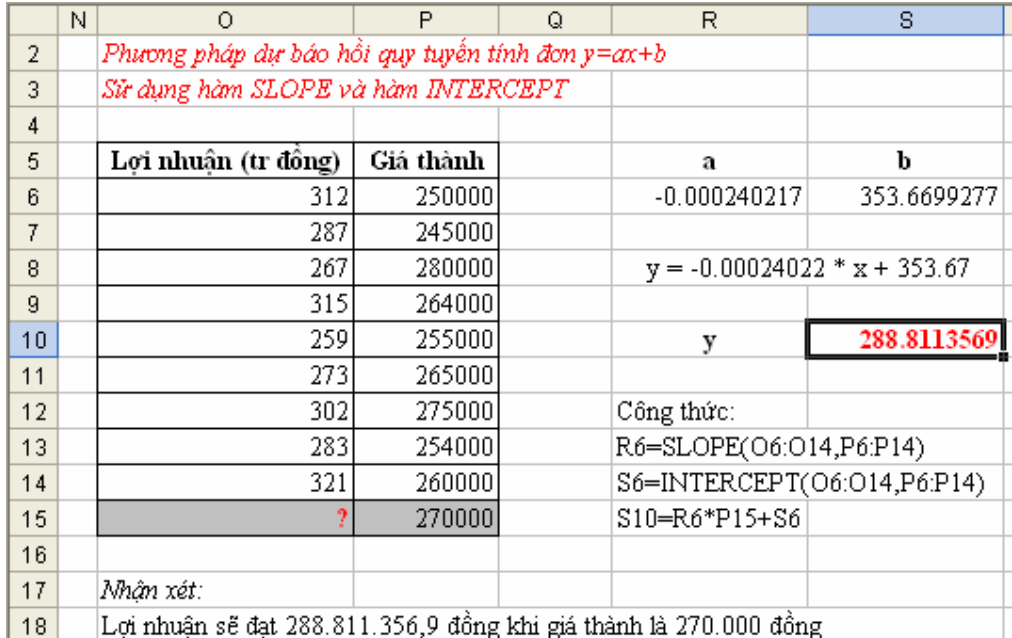

# *Sử dụng hàm LINEST*

Ta có thể sử dụng hàm *LINEST* cho phung pháp dháo mô hình hủ quy tuy n tính  $n y = ax + b$  và mô hình hồi quy tuy n tính bị  $y = y$  $a_1x_1 + a_2x_2 + \ldots + a_nx_n + b$  (\*).

*-* Cú pháp: *=LINES((known\_y's, known\_x's, const, stats)*

*-* Nh p xong c k thúc b ng th p phím  $Ctrl + Shift + Enter$ .

*-* Trong *b*: *known\_y's, known\_x's,* là các giá trị ho c vùng a chí chía giá triñ bit ca x và y ting ng.

*const* là h ng s. Ng m  $\overline{m}$  h n u const = 1 (True) thì tính toán hệ số tị do b, nếu const = 0 (False) bỏ qua b (b = 0).

*stats* là các tham s th ng kê. Ng m  $\mu$  nh n u stats = 1 thì tính các tham số thống kê, nếu stats = 0 thì bỏ qua. Các tham số thống kê nếu c tính bao g m:

 $+$  các h s c a a th c c s p x p theo th t gi m d n  $m_n, m_{n-1},..., m_2, m_1, b t c là a_n, a_{n-1},..., a_2, a_1, b c a mô hình (*)$ .

+ các sai s<sup>chu</sup> n của các h<sup>s</sup> se<sub>n</sub>, se<sub>n-1</sub>,…, se<sub>2</sub>, se<sub>1</sub>, se<sub>b</sub> (se<sub>b</sub>  $=$  #N/A khi const = False).

 $+ h$  s xác nh r<sub>2</sub>, sai s c a giá tr y se<sub>y</sub>.

 $+$  phân ph i F, s b c t do df

+ ss<sub>reg</sub> (regression sum of square) và ss<sub>resid</sub> (residual sum of

square). B ng stats c b trí nh sau:

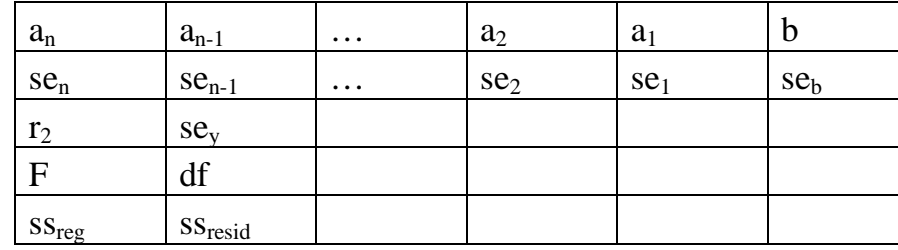

- Thay các giá trị của các hệ số tìm của các giá trị của các biến đã biết vào hàm hi quy tìm ra giá trị chỉ báo.

*Xét ví d* 4.3: L i nhu n của doanh nghi p (y) phụ thuộc và giá thành sin ph m  $(x_1)$ , chi phí qu n lý  $(x_2)$ , chi phí bán hàng  $(x_3)$ . D báo lị nhu n của doanh nghi p t c khi  $x_1 = 600$ ,  $x_2 = 35$ ,  $x_3 = 25$  b ng hàm *LINEST* nh hình sau:

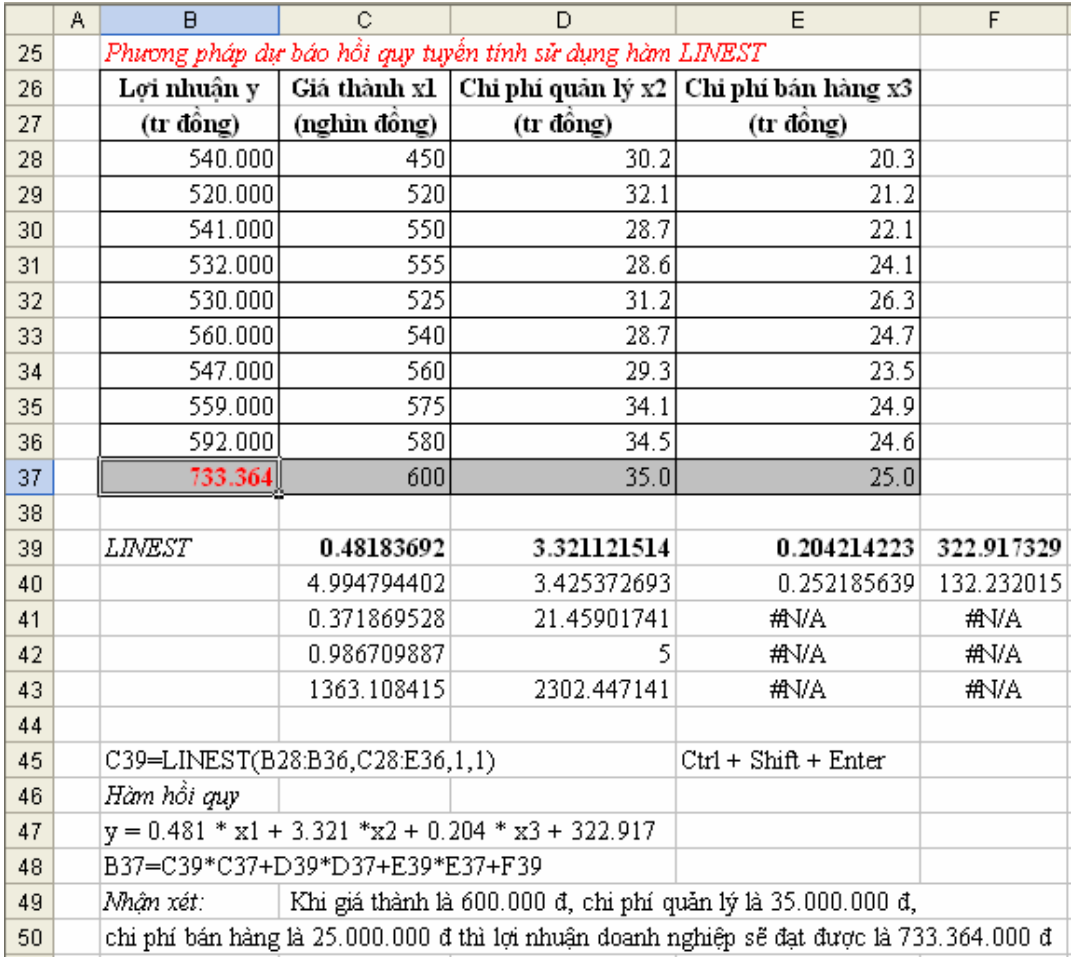

*Chú ý: Trong tr ng h p có hai bin ta cng tin hành tng tnh tr* ngh p có nhiều bin trên.

# *4.1.5.2 Sử dụng trình cài thêm Regression ể hồi quy và dự báo*

Ngoài việc sử dụng các hàm do báo cho mô hình họi quy tuy n tính nh ã trình bày phìn trên, ta có th s dụng trình cài thêm *Regression* trong b phân tích d<sup>li</sup> u *Data Analysis*.

# *Quy trình lập bảng hồi quy tuyến tính trong Excel*

- Nhập số liệu vào bằng tính động thời theo thờng chiết hoặc đồng thời theo t ng dòng.

- Ch n *Tools\ Data Analysis\ Regression, OK* . Các b ng h p tho i l n l t c xu thi n nh sau:

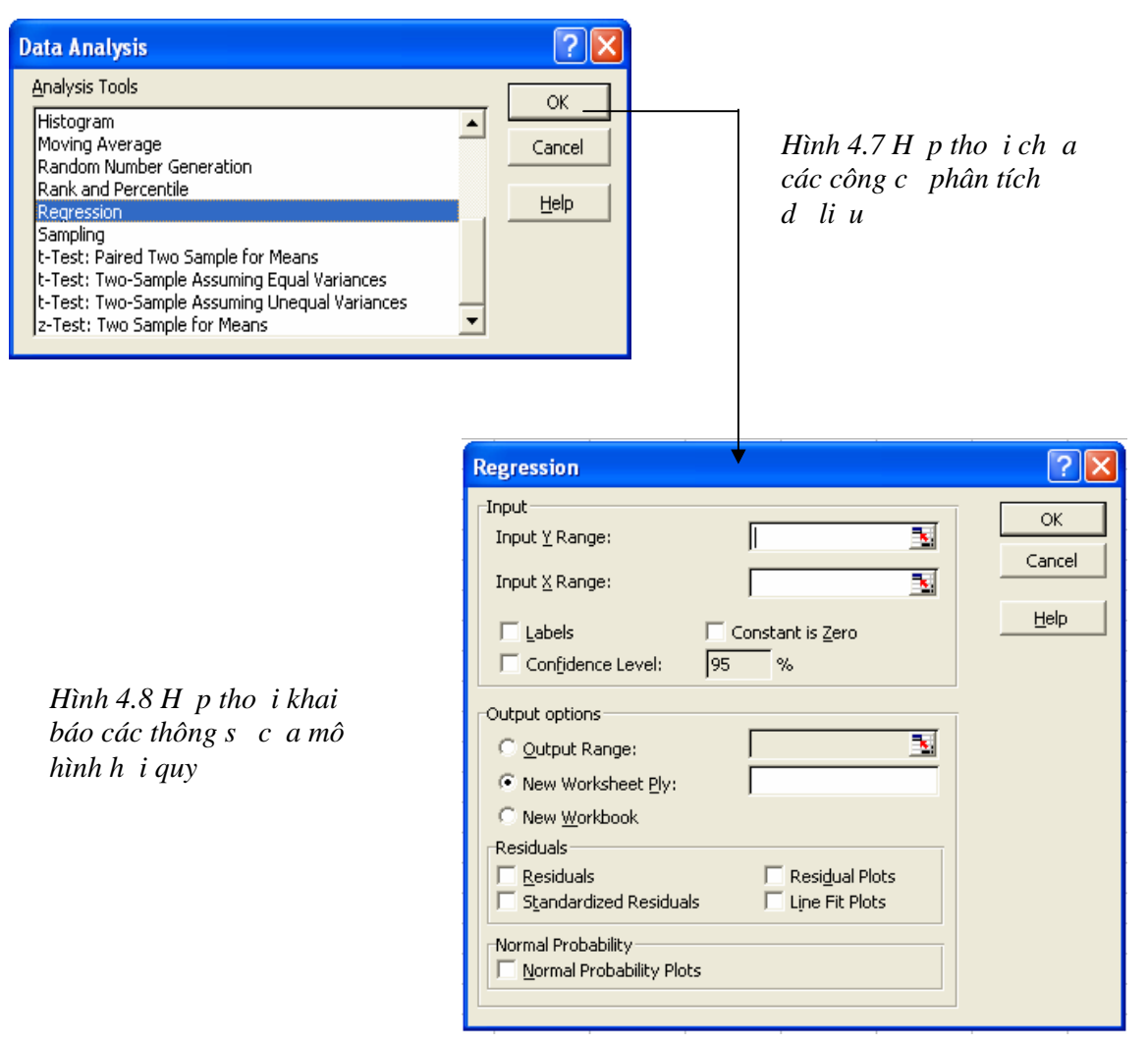

*M t* s thu<sub>t</sub> ng :

Các lạch nh<sub>p</sub> d li u vào *input*:

*Input Y Range:* Vùng a ch ch a bi n ph thu c Y

*Input X Range:* Vùng a ch ch a các bin c l p X

*Labels:* Tích vào mọc này kh ng nh ô (các ô) u tiên không chạ d li u h i quy

*Constant is Zero:* Tích vào m c này kh ng nh h s t do c a hàm h i quy tuy n tính  $b = 0$ 

*Confidentce Level:* tin c y c a h i quy (m c  $nh$  là 95%) b ng 1- $\alpha$ vi  $\alpha$  là m c ý ngh a hay xác su t m c sai l m lo i m t bác b H<sub>0</sub> trong khi H<sub>0</sub> đúng.

Các lạch nkt xu tkt qu Output Option: *Output Range:* Vùng ho cô phía trên bên trái c a vùng ch a k t qu *New Worksheet Ply:* In k t qu ra m t sheet khác *New Workbook:* In k t qu ra m t file Excel m i Các lạch n khác *Residuals*: Tích vào các mọc này da ra *Residuals:* Sai s do ng u nhiên *Standardardlized Residuals:* Chu n hoá sai s *Residuals Plots:* the sai s *Line Fit Plots:* th hàm h i quy tuy n tính Xác su t phân ph *i* chu n *Normal Probability*: *Normal Probability Plots:* th xác su t phân ph *i* chu n - Nh n OK ara k t quhì quy.

Thay các hệ số của mô hình hội quy tính cơ và các giá trị đ cho trong k d báo vào hàm hi quy ta siúnh c giá trị chỉ báo.

*L i* xét ví d 4.3 trên: L i nhu n c a doanh nghi p (y) ph thu c và giá thành s n ph m  $(x_1)$ , chi phí qu n lý  $(x_2)$ , chi phí bán hàng  $(x_3)$ . D báo lị nhuận của doanh nghiệp đạt đ ợc khi x1 = 600, x2 = 35, x3 = 25 bằng công cụ *Regression* ta làm nh sau:

- Nhạp số liệu vào bìng tính nh phìn trên

- Ch n *Tools\ Data Analysis\ Regression, OK.* B ng h p tho *i Regression* xu thi n ta i n các thông tin nh trong hình sau:

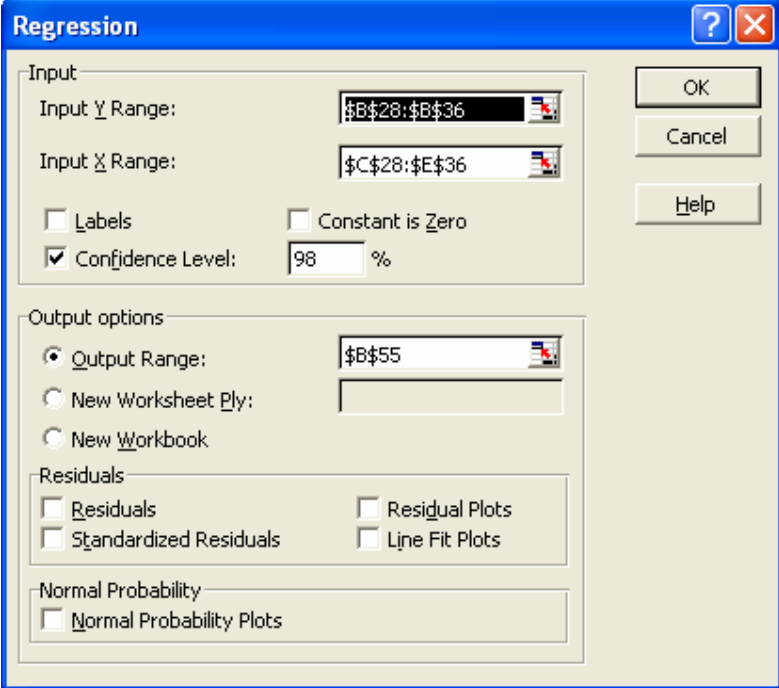

*Hình 4.9 Khai báo các thông số của mô hình*

- Nh n OK ta c b ng k t qu sau:

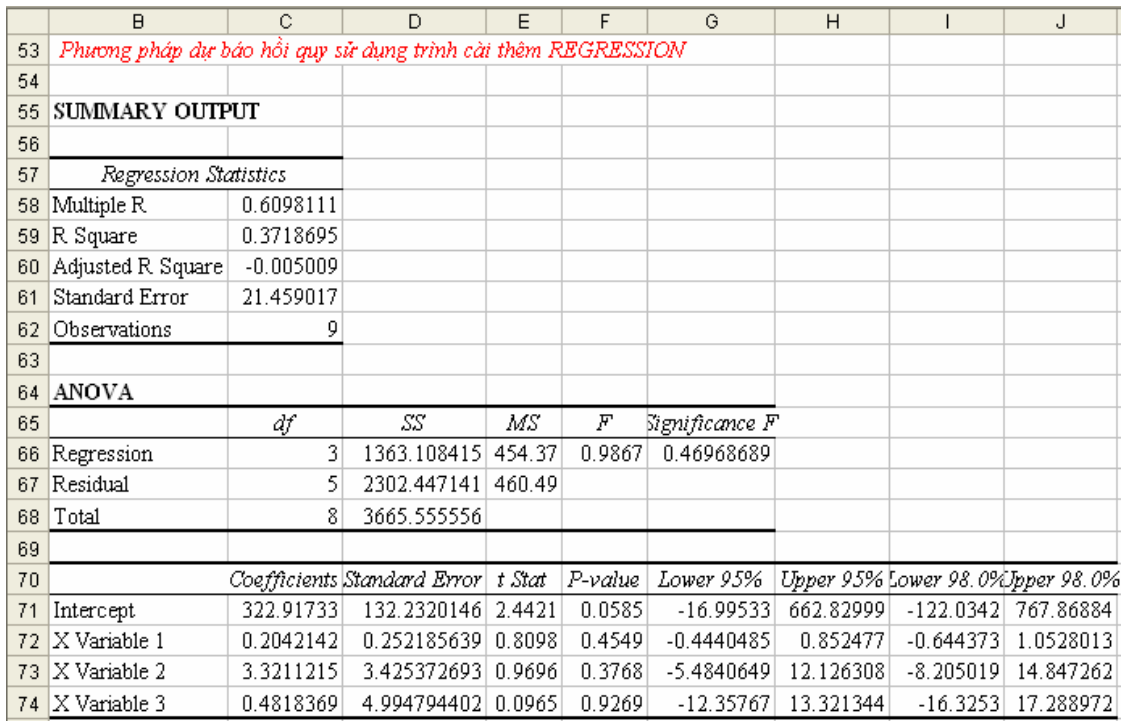

*M*<sup>*ts*</sup> thu<sub>*t*</sub> ng *trong b* ng *k* t qu :

+ B ng tóm t t *SUMMARY OUTPUT*:

*Regression Statistics:* Các thông s c a mô hình h i quy

*Multiple R:* H s t ng quan b i (0 $\lt$ =R $\lt$ =1). Cho th y m c ch t ch c a m i liên h t ng quan b i.

*R Square:* H s xác nh. Trong 100% s bin ng ca bin ph thu c Y thì có bao nhiêu % s<sup>i</sup> bin ng là do các bin c l p X nh h ng, còn lị là do sai s ng u nhiên.

*Adjusted R:* H s xác nh m u i u ch nh. Là h s xác nh có tính n l nhay nhọc a bọc to do *df*.

*Standard Error:* Sai s chu n c a Y do h i quy.

*Observation:* S quan sát hay dung l ng m u.

+ B ng phân tích ph ng sai *ANOVA (Analysis of variance)*:

*Regression:* Do h i quy

*Residual:* Do ng u nhiên

*Total:* T ng c ng

*Df (Degree of freedom):* S b c t do

*SS (Sum of Square):* T ng bình ph ng c a m c ng (sai l ch) gi a các giá trị quan sát của Y (ký hiệu là Y<sub>i</sub>) và giá trị bình quân của chúng

*MS (Mean of Square)*: Ph ng sai hay s bình quân c a t ng bình ph ng sai lịch kị trên

*TSS ( Total Sum of Square):* T ng bình ph ng c a t t c các m c sai lịch giữa các giá trị quan sát Y<sub>i</sub> và giá trị bình quân của chúng *Y* 

Do h i quy Regression *ESS (Explained Sum of Square)* là t ng bình ph ng các sai lệch giữa các giá trị của biến phụ thuộc Y nhị nhị chi hàm hồi quy mụ (ký hiệu Y\*<sub>i</sub>). Do note a ESS ph nánh mộc động của các giá trị cá biệt của mô hình vị giá trị trung bình mạu hàm họi quy.

$$
ESS = \sum_{i} (\mathbf{y}^* - \mathbf{y})
$$

Do ng u nhiên Residual *RSS (Residual Sum of Square)* là t ng bình ph ng c a t t c các sai l ch gi a các giá trị quan sát c a Y  $(Y_i)$  và các giá tr nh no cthàm hi quy  $Y^{*}_{\ i}$ 

$$
RSS = \sum_{i} e^{2} = \sum_{i} (Y_{i} - Y^{*})^{2}
$$

Ta có th ki m tra chéo nh sau:  $TSS = ESS + RSS$  $R^2 = ESS/TSS$  $SD<sup>2</sup> = VAR = MSS$  of RSS

*F-stat:* Tiêu chu n F dùng làm c n c ki m nh tin c y v m t khoa học (thếng kê) của toàn bị phụng trình hủ quy

*Significance F:* F lý thuy t

 $+ B$  ng phân tích h i quy:

*Coefficients:* C t giá trị của các họ sí hàm họi quy:

*- Intercept:* H s t do b. H s này cho th y xu t phát i m c a ng h i quy

*- X* Variable 1, *X* Variable 2, *X* Variable 3... là các h s góc c a các bi n t ng ng  $x_1, x_2, x_3...$ 

*Standard Error:* (se)  $\qquad$  1 ch chu n c a m u theo bi n  $x_i$ 

*t-stat:* Tiêu chu n t dùng làm c n c ki m nh tin c y v m t khoa học (thống kê) của co giãn  $a_i$  (i = 1,2,3…,n) thờ là của mối liên hệ giữa X và Y.

*P-value:* Xác su t t > t-stat, dùng ki m nh tin tin c y v m t khoa học (thống kê) của co giãn  $a_i$  (i = 1,2,3…,n) thờ là của mối liên hiệ giữa X và Y.

*Lower 95%, Upper 95%, Lower 98%, Upper 98%: là c* n d *i và c* n trên c a kho ng cl ng cho các tham s v i tin c y 95% và tin c y 98%.

- *Nh*  $n$  *xét*: D a vào b ng k t qu trên ta có ph ng trình h i quy:

 $y = 0.204 * x_1 + 3.321 * x_2 + 0.482 * x_3 + 322.917$ 

Nh v y khi  $x_1 = 600$ ,  $x_2 = 35$ ,  $x_3 = 25$  thì giá trị dháo của y tính c là:  $y = 0.204 * 600 + 3.321 * 35 + 0.452 * 25 + 322.917 = 573.731$ . T c là l i nhuện s<sup>t</sup> clà 573.731.000  $\frac{1}{2}$  ng.

*Ngoài ra, d a* vào b ng k t qu ta c ng th y:

 $+ N$ u chi phí qu n lý x<sub>2</sub> và chi phí bán hàng x<sub>3</sub> không  $\cdot$  i thì c t ng 1 nghìn ng giá thành  $n \vee x_1 s$  làm cho lịnhu n y ting lên 0.204 tr ng.

+ Nếu giá thành  $n \times x_1$  và chi phí bán hàng  $x_3$  không  $i$  thì c tăng 1 tri u ng chi phí qu n lý x<sub>2</sub> s làm cho lịnhu n y the lên 3.321 tr ng.

 $+ N$ u giá thành  $\pi v x_1 v$ à chi phí qu  $n \forall x_2$  không  $i \text{ th}$  c  $t \text{ ng } 1$ tri u ng chi phí bán hàng  $x_3$  sé làm cho lợi nhuện y tăng lên 0.482 tr g.

 $\pm$  i m xu t phát c a mô hình b = 322.917 cho th y các nhân t khác làm t ng lịnhu nhà 322.917 tr ng.

+ Multiple  $R = 0.61$  cho th y m i quan h gi a các bi n là t ng i ch t ch.

 $+ R<sup>2</sup> = 0.37$  cho th y trong 100% s bin ng c a l inhun thì có 37% bin ng là do giá thành n v, chi phí qu n lý và chi phí bán hàng, còn 63% là do các y u t ng u nhiên và các y u t khác không có trong mô hình.

# *4.1.5.3 Kiểm định các hệ số hồi quy và mô hình hồi quy*

ng vi mimu quan sát, sau khi chy mô hình hi quy ta si tìm c dng ca mô hình thợ thể. Tuy nhiên, vị xác su thể c sai lầm cho phép ch xác nh mô hình li u có phù họp hay không? kh ng nh còi hi phi kiếm nh sợ phù họp cả mô hình, các họ shi quy và cho ng các họ s này vi tin c y cho phép.

# *Kiểm định sự phù hợp của mô hình*

có k t lu n chính xác về sự phù hợp của mô hình (thị tị hay không m i quan h (s<sup>t</sup> ng quan) gi a các bin) ta tin hành kim hhm t trong các c p gi thuy t sau:

 $H_0$ :  $R^2 = 0$  (không có m i quan h gi a các bi n)  $H_1$ :  $R^2 \neq 0$  (có m i quan h gi a các bin) Ho c: H<sub>0</sub>:  $\beta_1 = \beta_2 = ... = \beta_k = 0;$  $H_1$ : T nt i ít nh t m t h s  $\beta_i$  khác 0. 2

Tiêu chu n ki m nh c dùng là:  $F =$  $(1 - R^2)/(n - k)$  $/(k-1)$ 2  $R^2$ )/(n – k  $R^2$  /(k  $(R^{2})/(n -$ -

Nếu H<sub>0</sub> úng thì F có phân ph i f<sub> $\alpha$ </sub> (k-1,n-k) cho nên miện bác b<sup>i</sup> vi gi thi t $H_0$  là:

$$
\mathbf{W}_{\alpha} = \left\{ F_{qs} = \frac{R^2 / (k-1)}{(1 - R^2) / (n - k)} ; F_{qs} > f_{\alpha} (k-1; n-k) \right\}
$$

i v i mô hình tuy n tính n ta luôn có  $R^2 = r^2_{XY}$ .

*Chú ý:*  $f_a (k-1; n-k)$  có thể tính c b ng cách sủ dụng hàm *FINV* 

Cú pháp: *=FINV(probability, deg\_freedom1, deg\_freedom2)*

Trong ó: *probability* là m c ý ngh a, *deg\_freedom1, deg\_freedom2* là các số bộc tự do thì như  $(k-1)$  và thí hai  $(n-k)$  (vík là số biến dục lập và n là s quan sát c a mô hình h i quy)

*Xét ti p* ví *d* 4.3: Ti n hành ki m nh s s phù h p c a mô hình hi quy m u ta làm nh sau:

Kim  $\pi$  h c  $\pi$  gi thuy t:

 $H_0$ :  $R^2 = 0$  không có sph thu c gi a các bin

 $H_1$ :  $R^2 \neq 0$  thti ít nhtmtmiph thuộc gia các bin

Nhìn vào b ng k t qu ta th y F<sub>qs</sub>=0.99 và tính c f<sub>0.02</sub>(3,6) theo công th c =*FINV*(0.02,3,6) = 7.29 nên F<sub>qs</sub> > f<sub>0.02</sub>(3,6) do ó F<sub>qs</sub> thu c mi n bác b  $W_{0.02}$ . Do ó bác bỏ H<sub>0</sub> và ch p nh n H<sub>1</sub> t c là có s t ng quan hay t n tịm i quan hệ giữa các biến của mô hình (mô hình hỏi quy này là phù hợp).

*Chú ý*: Ta c ng có thể kiếm nh bắng cách so sánh giá trị F-crit (significance F) c a mô hình v i m c ý ngh a  $\alpha$ .

# $\triangleright$  Ki *m* nh gi thuy t v i các h shi quy

Sau khi ti n hành ki m nh s phù h p c a mô hình ta c ng c n ph i kiếm tra ting hệ số chi trong mô hình hiệu việc khing nh sĩ thể thên c có thì nh n m t giá trị chi nào ó của các hiệt.

Kiểm nh c p gi thuy t:  $H_0$ :  $\beta_i = \beta_0$  và  $H_1$ :  $\beta_i \neq \beta_0$ 

Tiêu chu n ki m nh: T =  $\frac{P_i - P_0}{T_i} \approx T(n-k)$  $(\hat{\beta}_i)$ ˆ  $\frac{0}{n} \approx T(n-k)$  $Se(\hat{\beta}_i)$  $\frac{i-\beta_0}{2} \approx T(n-\alpha)$  $\hat{\beta}$  $\frac{\hat{\beta}_i - \beta_0}{\sum \hat{\beta}_i} \approx T(n-k).$ 

V i mi n bác b i v i H<sub>0</sub> là: 
$$
W_{\alpha} = \left\{ T_{qs} = \frac{\hat{\beta}_i}{Se(\hat{\beta}_i)}; |T_{qs}| > t_{\alpha/2}(n-k) \right\}
$$

*Chú ý:*  $t_{\alpha/2}(n-k)$  có thể tính c b ng cách sử dụng hàm *TINV* 

Cú pháp: *=TINV(probability, deg\_freedom)*

Trong *ó: probability* là m c ý ngh a  $(\alpha/2)$ 

 $deg\_freedom$  là s b c t do  $(n - k)$ 

*Xét ví d* 4.3 *trên*: Ti n hành ki m nh các h s h i quy c a mô hình h i quy mụ vi mọc ý nghịa  $\alpha = 0.05$  ta làm nh sau:

Kiểm  $\pi$  hệc p gi thuy t: H<sub>0</sub> : a<sub>1</sub> = 0 và H<sub>1</sub> : a<sub>1</sub>  $\neq$  0

T b ng k t qu ta có:  $T_{qs} = 0.81$  và tính c t<sub>0.025</sub>(6) theo công th c  $= TINV(0.025, 6) = 2.97$  nên - t<sub>0.025</sub>(6) < T<sub>qs</sub> < t<sub>0.025</sub>(6). Do 6, ch a có c s bác b  $H_0$  t c là m c ý ngh a 5% ch a th kh ng nh có s nh h ng c a giá thành nl inhu n

T ng t nh vy ta si nhành kim nh ivibah scòn lịc a mô hình trong các trong hợp kiếm định trái và kiểm định phải.

#### $\epsilon$  *l ng cách s h i quy*

Khi ã xây dng cmô hình hi quy mụta ch phi cl ng các h s c a hàm hi quy suy r ng cho t ng th.

Ta có th ng kê: T = 
$$
\frac{\hat{\beta}_i - \beta_i}{Se(\hat{\beta}_i)}
$$
 ~ T(n-k) v i (i=1,k).

Da vào th ng kê này và các giá trị tỉ hịn Student ta có thể xây dịng c kho ng tin cy ch a h shì quy the nh sau:

Vi tin c y 1- $\alpha$  cho tr c và giá trị th n c a quy lu t phân phí Student ta luôn tìm c xác su t :

$$
P\left(\left|\frac{\hat{\beta}_i - \beta_i}{\text{Se}(\hat{\beta}_i)}\right| < t_{\alpha/2}(n-k)\right) = 1 - \alpha
$$

bin it ng ng và rút ra c:

Kho ng tin c y cho  $\beta$  t ng th là:

$$
\left(\hat{\beta}_i - t_{\alpha/2}(n-k)Se(\hat{\beta}_i); \hat{\beta}_i + t_{\alpha/2}(n-k)Se(\hat{\beta}_i)\right)
$$

*Chú* ý: Ta có th d a vào k t qu c a Lower(1- $\alpha$ )% và Upper(1- $\alpha$ )% trên b ng k t qu bi t kho ng tin c y cho các h s hì quy.

*Xét ví d* 4.3 *trên:* Áp d ng công th c trên ta c l ng h s góc a<sub>1</sub> cho mô hình t ng th v i tin c y 1- $\alpha$  = 98% nh sau:

 $t_{0.01}(6) = 3.707$  $0.204 - 3.707*0.252 = -0.73$  và  $0.204 + 3.707*0.252 = 1.138$ nên  $-0.73 < a<sub>i</sub> < 1.138$ 

V y vi tin c y 98% h shì quy gi a giá thành và lịnhu n trong t ng thé vùng nghiên củ giao động trong khoảng :  $(-0.73, 1.138)$ 

T ng t nh trên ta l n l ti nhành c l ng cho các h s còn li c a mô hình hồi quy mụ rồi suy rng cho the gh.

# **4.1.6 D** báo b ng h i quy phi tuy n

Các mô hình phi tuy n sau khi a c v d ng mô hình tuy n tính ta s tin hành hì quy, kiếm thì và dhoáo như mô hình tuyến vía nghiên của ph n trên.

#### *4.1.6.1 Các mô hình phi tuy n có thheain no vình tuy n tính*

bin i các mô hình phi tuy n v mô hình tuy n tính ta có th s d ng ph ng pháp logarit hai v c a ph ng trình, t n ph ...Sau ây là m t s mô hình phi tuy n có thể biến đời về mô hình tuy n tính:

## *Hàm sản xuất Cobb Douglas (CD)*

*D ng hàm*:  $Y = AX_1^{b1}X_2^{b2}...X_i^{b1}...X_n^{bn}$  (1)

Trong ó: Y là k t qus n xut.  $X_1^{b1}$ ,  $X_2^{b2},...,X_i^{b_i},...,X_n^{bn}$  là m cut các y ut s n xu t(tai, lao ng, công ngh ...) cho s n xu t.

ây là m thàm r t phù họp vị lý thuy t kinh t v quy lu t ut thâm canh. Tính toán ngi n vì có tha $v$  d ng tuy n tính b ng cách logarit hoá hai v c  $a(1)$ :

 $LnY = Ln A + b_1 LnX_1 + b_2 LnX_2 + ... + b_i LnX_i + ... + b_n LnX_n$ 

Ta có th vi t l i là:

 $\text{Ln}Y = b_0 + b_1 \text{Ln}X_1 + b_2 \text{Ln}X_2 + ... + b_i \text{Ln}X_i + ... + b_n \text{Ln}X_n$  (2)

ây chính là d ng mô hình tuy n tính v i các bi n là LnY (bi n ph thu c), LnX<sub>1</sub>, LnX<sub>2</sub>,..., LnX<sub>i</sub>,..., LnX<sub>n</sub> (các bin c l p).

Phân tích các tham s c a hàm CD:

+ Hiếu suí tố amét ny yút i:  $\partial Y/\partial X_i = b_i^* \overline{Y}/\overline{X_i}$  ( i=1,2,...,n)

Có nghĩa là nú ut thêm 1 nv ca yút sx i sẽ mang lị thêm  $\partial$  $Y/\partial X_i$  n v s n ph m, v i gi thi t là m c u t các y u t khác không thay ổi.

+ co giãn c a s n l ng theo y u t i:  $\eta_{Y X i} = (\partial Y / \overline{Y}) / (\partial X_i / \overline{X_i}) = b_i$  $\sqrt{ }$ i=1,2,...,n). Có ngh a là s n l ng t ng thêm  $b_i$  % khi y u t sx i t ng thêm 1%, vi gi thi tlà m c ut các y ut khác không thay i.

#### *Hồi quy Parabol*

Hàm hi quy Parabol là dng ph ng trình ca m t tam thịc bịc 2:  $Y = aX^2 + bX + c + U_i$  v i i = 1,2,...,n

gi i c bài toán này s có hai cách:

+ c l ng các tham s c u d ng h i quy Parabol theo ph ng pháp bình ph ng nh nh t:

$$
f(a,b,c) = \sum_{i=1}^{n} (Y_i - aX_i^2 - bX_i - c)^2 - \text{min}
$$
  
Do 6:  $\frac{\partial f}{\partial a} = 0$ ;  $\frac{\partial f}{\partial b} = 0$ ;  $\frac{\partial f}{\partial c} = 0$ ;  
Hay:  $a \sum X_i^4 + b \sum X_i^3 + c \sum X_i^2 = \sum X_i^2 Y_i$   
 $a \sum X_i^3 + b \sum X_i^2 + c \sum X_i = \sum X_i Y_i$   
 $a \sum X_i^2 + b \sum X_i + cn = \sum Y_i$ 

Gi i hphng trình ta xác nh các học các hệ số của mô hình. Sau khi xác nh xong các hệ số của mô hình ta sẽ viết chinh hồi quy.

+  $X_2 = X^2 = X^*X$  ritin hành cl ng nh ivimô hình hi quy tuy n tính.

# $\triangleright$  *H i quy Hyperbol n*

Hàm h i quy Hyperbol n có dng:

$$
Y = \frac{a}{X} + b + u_i \quad (i=1, 2, ..., n).
$$

gi i c bài toán này s có hai cách:

+ c l ng các tham s c u d ng h i quy Hyperbol theo ph ng pháp bình ph ng nh nh t:

$$
f(a,b) = \sum_{i=1}^{n} (Y_i - \frac{a}{X_i} - b)^2 - \text{min Do} \quad \text{6: } \frac{\partial f}{\partial a} = 0; \quad \frac{\partial f}{\partial b} = 0;
$$

$$
\text{Hay : } a \sum \frac{1}{X_i^2} + b \sum \frac{1}{X_i} = \sum \frac{Y_i}{X_i} \text{ và } a \sum \frac{1}{X_i} + bn = \sum Y_i
$$

Giảh ph ng trình ta tìm các hệ sá và b ri thay trì lị phyng trình h i quy.

+ n gi n cho vi c c l ng trong Excel ta  $t Z = 1/X r$  i tiến hành c l ng t ng t nh mô hình tuy n tính v i hai n Y và Z.

#### *► H i quy Hyperbol b i*

Hàm h i quy Hyperbol b i có d ng:

$$
Y = b_0 + \frac{b_1}{X_1} + \frac{b_2}{X_2} + \frac{b_3}{X_3} + \dots + \frac{b_n}{X_n}
$$

chuy n về dạng hồi quy tuy nh tá thiệt  $Z_i = 1/X_i$  ta có phủng trình c vi tl i là:

 $Y = b_0 + b_1Z_1 + b_2Z_2 + ... + b_nZ_n$ 

Vi mô hình tuy n tính này ta ti n hành các bì c nhì mô hình tuy n tính nghiên cu ph n trên.

#### $\triangleright$  *H i* quy *m*

Hàm hỏi quy mù có dụng:  $Y = e^{b_0 + b_1 X_1 + b_2 X_2 + ... + b_n X_n}$ 

Logarit c s e cho c hai v ta có:

 $\text{Ln}Y = b_0 + b_1X_1 + b_2X_2 + ... + b_nX_n.$ 

ây là mô hình hi quy tuy n tính vi bin ph thuộc LnY và các bin c l  $p X_1, X_2, \ldots, X_n$ .

# $\triangleright$  *H i quy d ng*  $y = ba^x$

Là d ng hàm m. Ta logarit c s e cho c hai v ta có:

 $LnY = X, lna + lnb.$ 

T s li u i u tra thịc tha tính các gái trị Ln sự thành mô hình hi quy tuy n tính n vi bin ph thuộc LnY và bin clp X.

*Xét ví d* 4.4: Ng i ta kho sát và thìm dò mi quan học anh i l ng Y,  $X_1$ ,  $X_2$ ,  $X_3$ ,  $X_4$  c bit r ng m i ph thuộc của chúng có dng ph ng trình sau:  $Y = b + a_1 * X_1 + a_2 * LnX_2 + a_3 * X_3^2 + a_4 * 1/X_4$ . V i các s li u ã cho hãy hồi quy mô hình và d báo Y khi  $X_1 = 20, X_2 = 15, X_3 = 50, X_4$  $= 8$  v i  $\alpha = 0.05$ 

*Bài gi i:* Ta ti n hành theo các b c sau:

- Nh p, t và tính n ph cho các bin như trong hình sau:

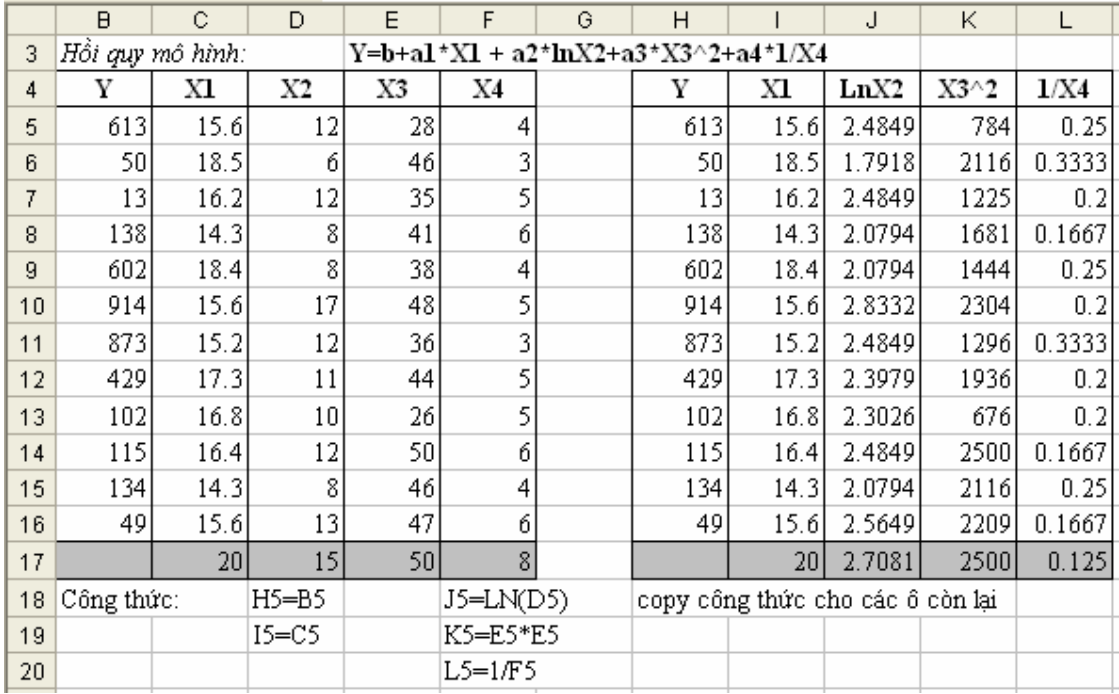

- Ch n *Tools\ Data Analysis\ Regression, OK.* B ng h p tho *i Regression* xu thi n ta i n các thông tin nh trong hình sau:

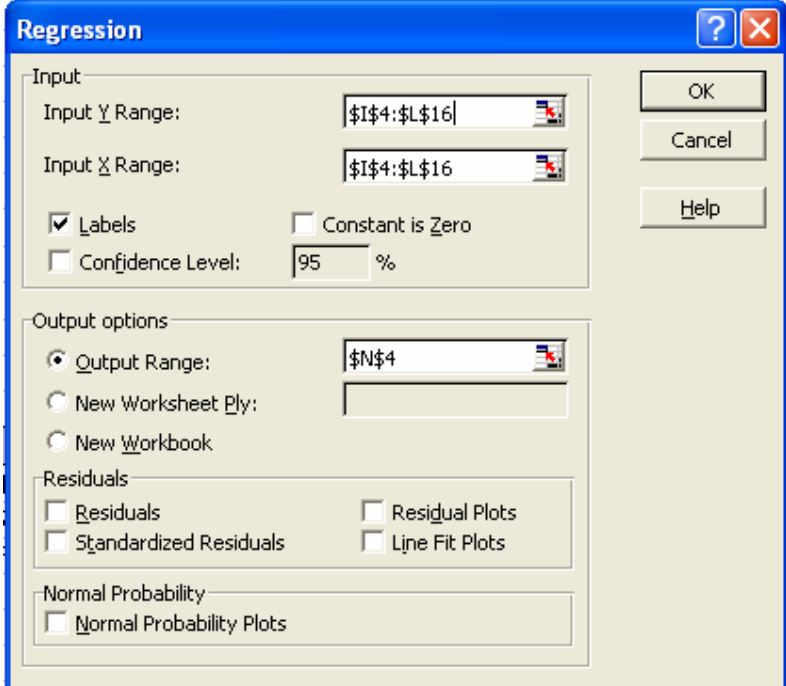

*Hình 4.10 Nh p các thông s cho mô hình* 

- Nh n OK ta c b ng k t qu sau:

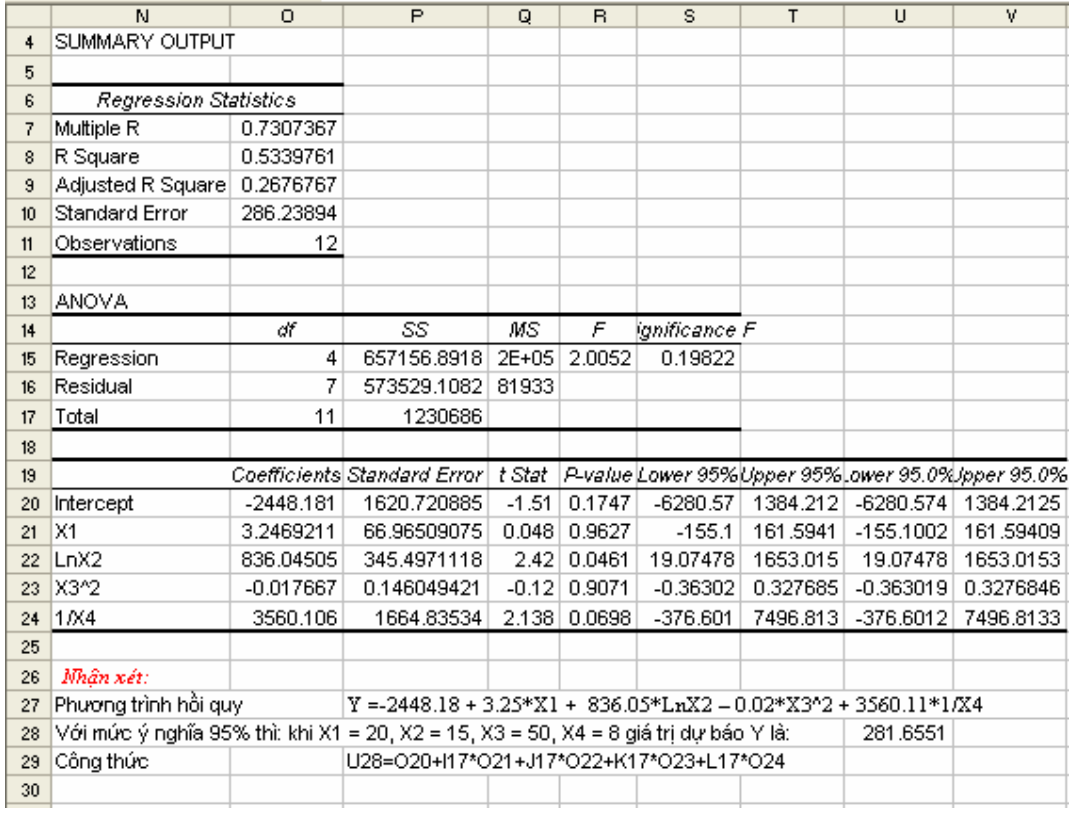

#### *4.1.6.2 Sử dụng các hàm* **GROWTH** *và* **LOGEST**

Ngoài vi c s d ng trình cài thêm Regression cho mô hình h i quy phi tuy n ta còn có th s d ng hàm GROWTH và hàm LOGEST.

# *Sử dụng hàm GROWTH*

- Dùng hì quy phi tuy n theo mô hình Y =  $b * m^X$ 

- Cú pháp: *=GROWTH(known\_y's, known\_x's, new\_x's, const)*

Trong *ó: known\_y's, known\_x's, new\_x's* là các giá trị ho c vùng a ch ch a giá trị ã bi the ax, y thị nghy và giá trị mộc ax.

*const* là h ng s. N u const = 1 (True) tính h s t do b (ng m nh), nú const = 0 (False) bỏ qua hợ số b (b = 1).

*Ví d* 4.5: Gi s gia hai il ng X và Y có miquan hhàm m: Y  $= b^*$  m<sup>X</sup>. Visliu ã cho ta nh<sub>p</sub> vào b ng và tin hành d báo Y khi X = 20 nh trong hình sau:

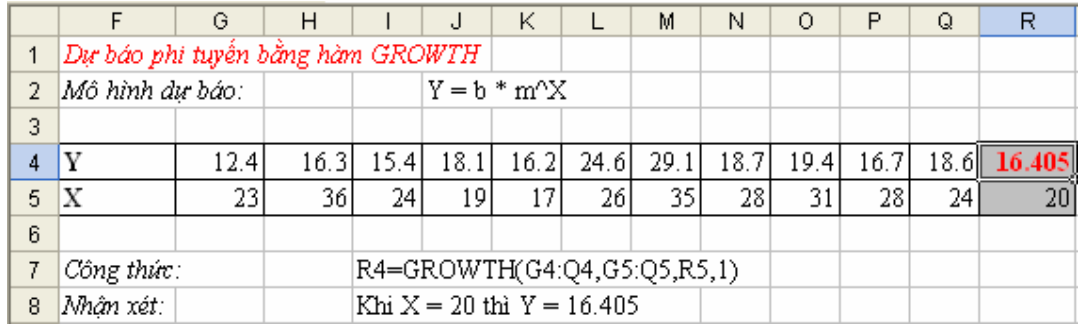

# *Sử dụng hàm LOGEST*

- Dùng hì quy phi tuy n theo mô hình:

 $Y = b * m_1$   $^{X1} * m_2$   $^{X2} * ... * m_n$   $^{Xn}$ 

Cách s d ng hàm *LOGEST* gi ng nh hàm *LINEST* 

- Cú pháp: *=LOGEST(known\_y's, known\_x's, const, stat)*

Trong *ó: known\_y's, known\_x's, stat* gi ng nh hàm *LINEST*.

*const* là h ng s. N u const = 1 (True) tính h s t do b (ng m nh), n u const = 0 (False) b qua h s b (b = 1).

Nu bọ qua giá trị của X thì giả thiết  $X = \{1, 2, 3...\}$  vís ph nt b ng s ph nt c a Y.

*Ví d* 4.6: Gi s gi a ba il ng Y,  $X_1$  và  $X_2$  có m i quan h hàm m :  $Y = b^*$  m<sub>1</sub><sup>X1</sup> \* m<sub>2</sub><sup>X2</sup>. Visliu ã cho ta nh p vào b ng tính và tin hành d báo Y khi  $X_1 = 12$  và  $X_2 = 25$  nh trong hình sau:

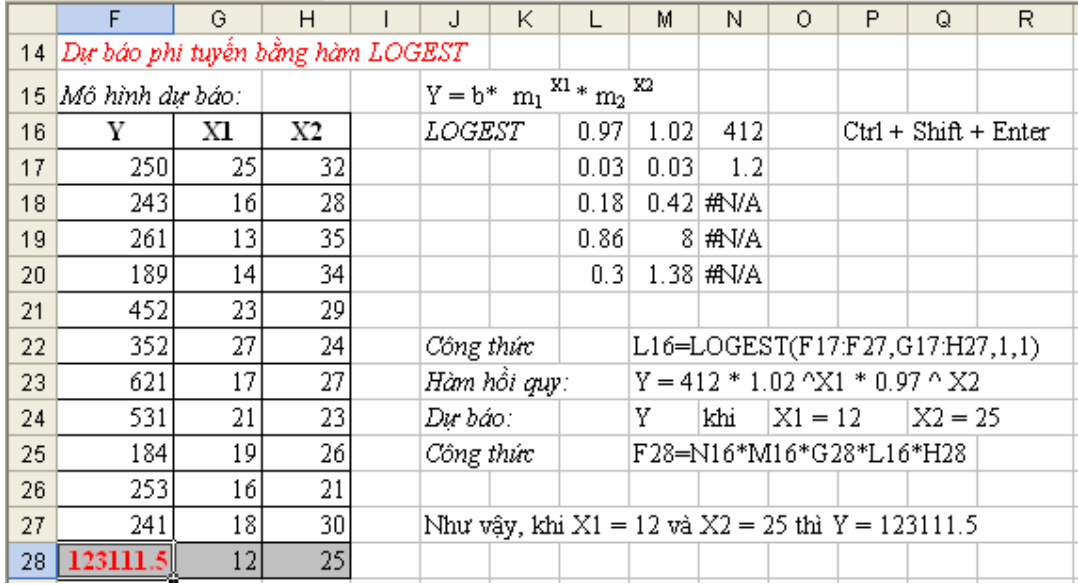

#### **4.1.7 Sử dụng đồ thị để dự báo**

Ngoài việc sử dụng trình cài thêm *Moving Average* ta có thể di báo trong Excel b ng cách tọ ng xu h ng nh sau:

+ Ch n vùng s liệu thu thập  $c(g_i$  i là dòng  $c(s)$ 

+ Kh i ng *Chart Wizard* và làm theo các b c v th d ng *Line* 

+ Sau khi vc th, kích phải lên *series d li* u và ch n *Add Strendline... Moving Average, OK* hoàn t t.

*Ví d* 4.1 *trên*: V thị d báo sứ sinh a phị ng A theo các b c sau:

+ Ch n vùng s $\;$ li u thu th p C21:C26

+ Nh p lên bi u t ng *Chart Wizard* trên thanh công c **ho**ng c hoặc chịn t thanh menu chính *Insert* $\setminus$  *Chart*...B ng h p tho i *Chart Wizard* – *step 1 of 4* – *Chart Type* xu thin ch n lo<sub>i</sub> th *Line* trong m c *Standard Types* r i nh n *Next.*

+ H p tho *i Chart Wizard* – *step 2 of 4* – *Chart Source Data* (ngu n d lių ca dh) xu thịn chọn *Columns* trong *Tab Data Range*. Trong *Tab Series* ta *i* n các thông tin vê tên ng th *Name*, các giá trị (*a ch*) của tr c X *Category (X) axis labels* vào thị như trong hình sau:

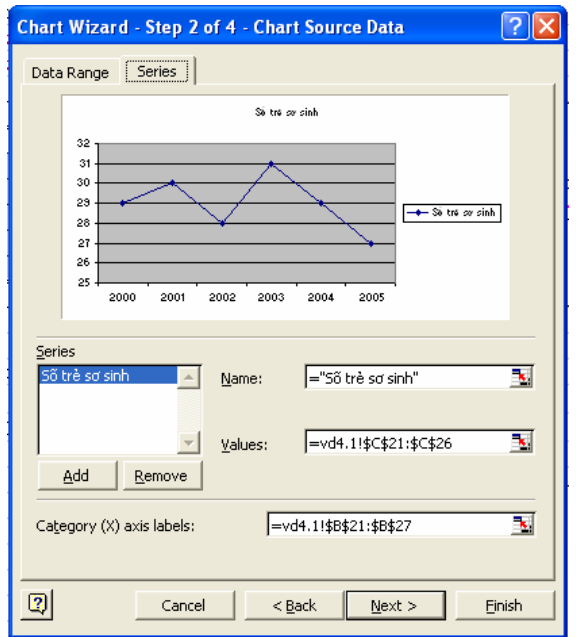

#### *Hình 4.11 H p tho i khai báo ngu n d li u*

+ Nh n *Next* chuy n sang h p tho<sub>i</sub> ti p theo *Chart Wizard* – *step 3 of 4* – *Chart Options* g m các l a ch n cho th sau: *Titles* (tiêu ), Axes (các tr c), Gridline (ô l i), Legend (v trí các chú thích), Data Labels (các nhãn d li u) và Data Table (b ng d li u). Ta tên cho các tiêu trong tab Titles nh trong hình sau:

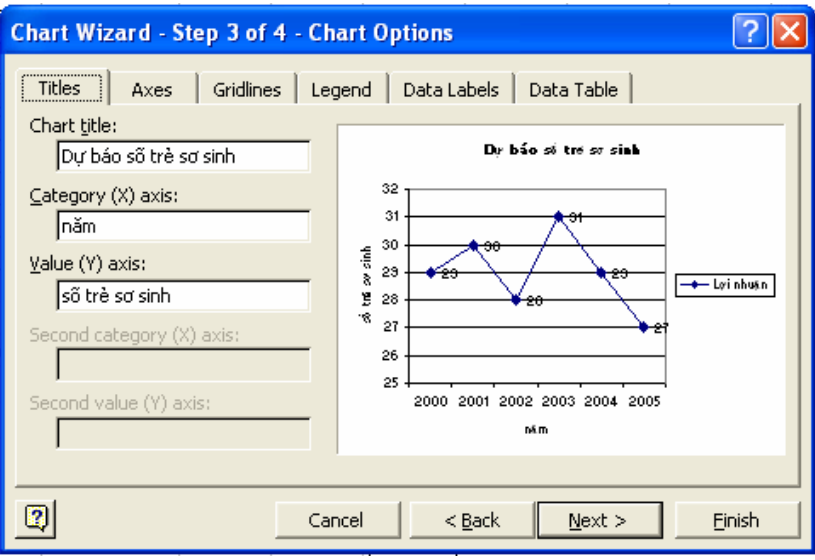

*Hình 4.12 H p thoại chạc dia chnca th* 

 $+ Nh$  n *Next* chuy n sang h p thoại lạch n vị trí the chin th *Chart Wizard* – *step 4 of 4* – *Chart Location*, tích vào *As new sheet* cho th hinh vào mt trang mi còn tích vào *As object in* thị hiện thị vào ting trang làm việc. Nh n chu t vào *As object in* nh hình sau:

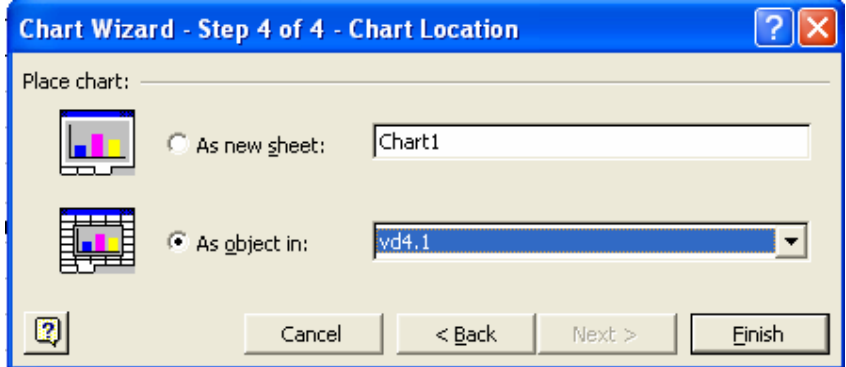

*Hình 4.13 H p tho i xác nh v trí ch a th* 

+ Nh n *Finish* ta có thị nh hình sau:

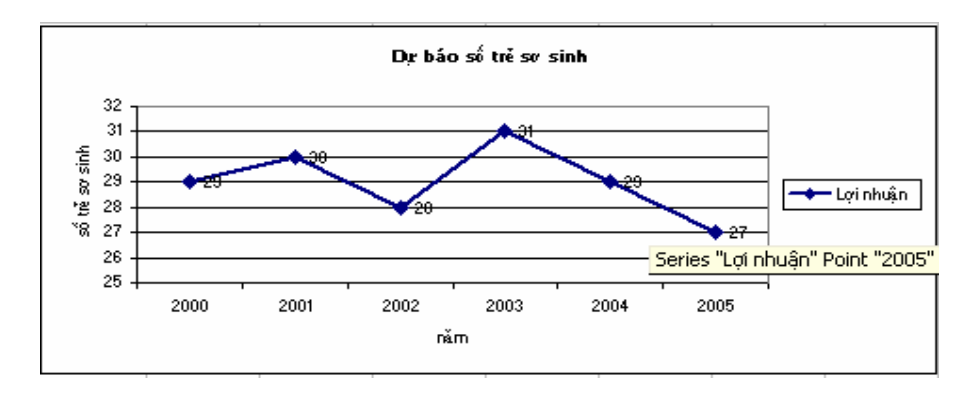

+ xu thin ng d báo ta kích phải vào ng thị rìch n Add Strendline, họp tho<sub>i</sub> Strendline xu thiện ta chọn lo<sub>i</sub> thị *Moving Average* vi 3 k trong tab *Type* nh hình sau:

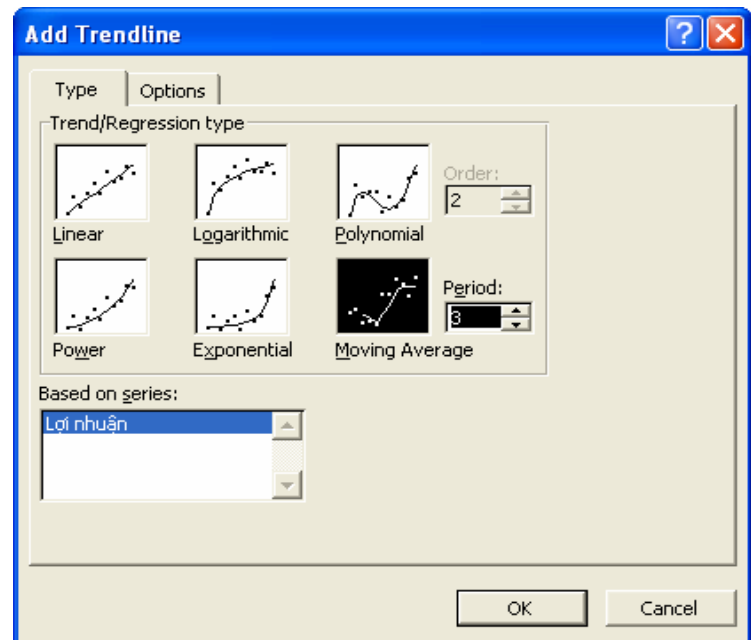

*Hình 4.14 H p thoại chạt các loại th* 

 $+$  Nh n OK ta c th sau:

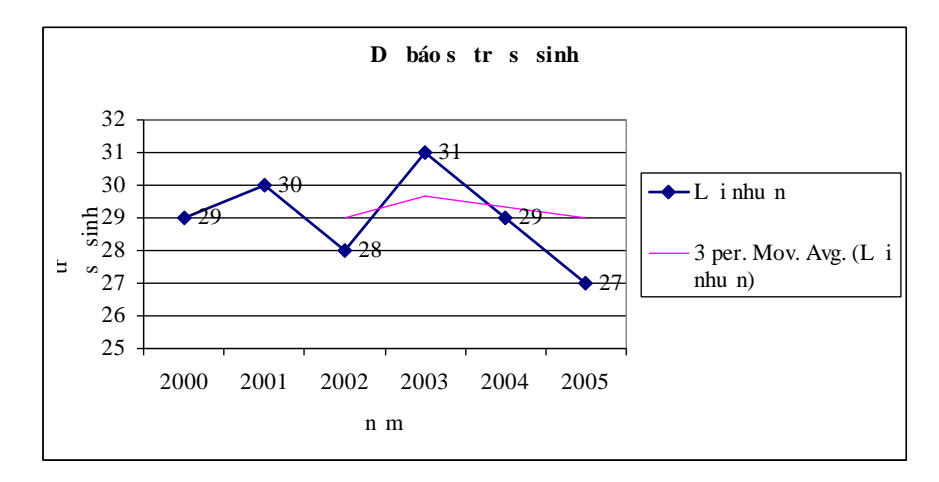

# **4.2 PHÂN TÍCH T NG QUAN TRONG EXCEL**

#### **4.2.1 Nh** c likin there v<sup>t</sup> ng quan

Khi nghiên cu mị phụ thuộc, nú xét theo trình chị theo ca mị ph thì có  $2$  lo i ph thu c sau ây:

*Ph* thu c hàm (m i liên h hàm s): Hai bi n ng u nhiên X và Y c g i là ph thuộc hàm số núit ntị f sao cho Y=f(X) tộc là khi ị l ng X biến i thì theo m t quy t c nào ó có thể xác nheund giá trị thếng nguy thếng giá trị thếng giá trị trị trị trị trị t Y. ây là s ph thu c hoàn toàn ch t ch.

*Ph thu c th ng kê* (m i liên h t ng quan): Hai bi n ng u nhiên X và Y cg i là phu thuộc thống kên um i giá trị của X ta luy có thể xác nh c quy lu t phân ph i xác su t có i u ki n c a Y:  $F(y/X=x) = P(Y>y/X=x)$ . ây là s ph thu c không hoàn toàn ch t ch t c là khi m t hi n t ng bin i thì làm cho hi n t ng liên quan bin inh ng nó không có nh h ng hoàn toàn quy t nh n s bin inày.

Phân tích t ng quan chy u d a trên c s phân tích hai c tr ng c b n là h s t ng quan (tr ng h p hai bin ng u nhiên), h s t ng quan bị và h s t ng quan riêng ph n (tr ng h p có nhi u h n hai bin ng u nhiên).

*4.2.1.1 H* s t ng quan

 $\lambda$  *nh ngh a* 

H s t ng quan o l ng m c quan h tuy n tính gi a hai bi n mà không phân bi t bin nào là bin phuthu c bin nào là bin gi i thích.

Gi s X và Y là hai bi n ng u nhiên có V(X) > 0 và V(Y) > 0, thì h s  $t$  ng quan c a hai bin X và Y c xác nh nh sau:

$$
\rho_{XY} = \frac{E[(X - E(X))(Y - E(Y))]}{\sqrt{V(X)V(Y)}} \tag{5.1}
$$

(\*) t clà  $\rho_{XY}$  c tính b ng k v ng toán c a s chênh l ch gi a 2 bi n X và Y v i k v ng toán c a chúng chia cho trung bình nhân c a 2 ph ng sai c a 2 bi n

- $\triangleright$  *Tính ch t* c a *h* s t ng quan
- (1).  $\rho_{XY} = \rho_{YX}$
- $(2).|\rho_{xy}| \leq 1$
- (3).  $\rho_{XY} = 0$  n u X và Y c l p v i nhau.
- (4).  $\rho_{XY} = +1$  khi và ch khi X và Y có m i quan hệ ph thuộc tuy n tính.
- (5).  $\rho_{XY} > 0$  n u X và Y có m i t ng quan thu n

 $\rho_{XY}$  <0 n u X và Y có m i t ng quan ngh ch

(6).  $\vert \rho_{XY} \vert$  càng g n v i 1 thì m i ph thu c th ng kê càng ch t ch hay m i quan h tuy n tính càng rõ

Nh v y ta có thể dùng  $\rho_{XY}$  o l ng sợ phụ thuộc tuyến tính của hai bi n ng u nhiên.

# $\triangleright$  *H* s t ng quan m  $\mu$ :

Gi s ta có  $\{(X_i, Y_i)\}\$ vi i=1;n là m t m u ng u nhiên hai chi u, m<sub>i</sub> là t n s xu thin ca c  $p(X,Y)$  c mô t nh sau:

- $X: X_1, X_2, ... X_k$
- $Y: Y_1, Y_2, ... Y_k$

m<sub>i</sub>: m<sub>1</sub>, m<sub>2</sub>, ... m<sub>k</sub> trong ó 
$$
\sum_{i=1}^{k} m_i = n
$$

H s t ng quan mụ c xác nh theo công th c:

$$
\mathbf{r} = \frac{\left[\sum_{i=1}^{k} (X_i - \overline{X})(Y_i - \overline{Y})\right] / n}{\sqrt{\left[\sum_{i} (X_i - \overline{X})^2\right] / n} \sqrt{\left[\sum_{i} (Y_i - \overline{Y})^2\right] / n}} = \frac{\overline{XY} - \overline{X \cdot Y}}{\sqrt{\overline{X}^2 - (\overline{X})^2} \sqrt{\overline{Y}^2 - (\overline{Y})^2}} \quad (5.2)
$$

Trong ó:

$$
\overline{X} = (\sum_{i=1}^{k} m_i X_i) / n \qquad \qquad \overline{Y} = (\sum_{i=1}^{k} m_i Y_i) / n
$$
  

$$
\overline{X}^2 = (\sum_{i=1}^{k} m_i X_i^2) / n \qquad \qquad \overline{Y}^2 = (\sum_{i=1}^{k} m_i Y_i^2) / n
$$
  

$$
\overline{XY} = (\sum_{i=1}^{k} m_i x_i y_i) / n
$$

Cho nên:

$$
r_{xy} = \frac{\sum_{i=1}^{k} m_i x_i \sum_{i=1}^{k} m_i x_i \sum_{i=1}^{k} m_i y_i}{\sqrt{\left(\sum_{i=1}^{k} m_i x_i^2\right) / n - \left(\frac{\sum_{i=1}^{k} m_i x_i}{n}\right)^2 \left(\sum_{i=1}^{k} m_i y_i^2\right) / n - \left(\frac{\sum_{i=1}^{k} m_i y_i}{n}\right)^2\right)}}
$$
(5.3)

Nh v y, có thể viết lại công thể chính r<sub>XY</sub> trong trong hợp các thể số m<sub>i</sub>  $= 1$  nh sau:

$$
\mathbf{r}_{xy} = \frac{\sum_{i=1}^{k} x_i y_i / n - \frac{\sum_{i=1}^{k} x_i \sum_{i=1}^{k} y_i}{n^2}}{\sqrt{\left(\sum_{i=1}^{k} x_i^2\right) / n - \left(\frac{i-1}{n}\right)^2 \left(\sum_{i=1}^{k} y_i^2\right) / n - \left(\frac{i-1}{n}\right)^2\right)}}
$$
(5.4)

*Nh* ng nh n xét *ivi giá tr* c a r (\*)

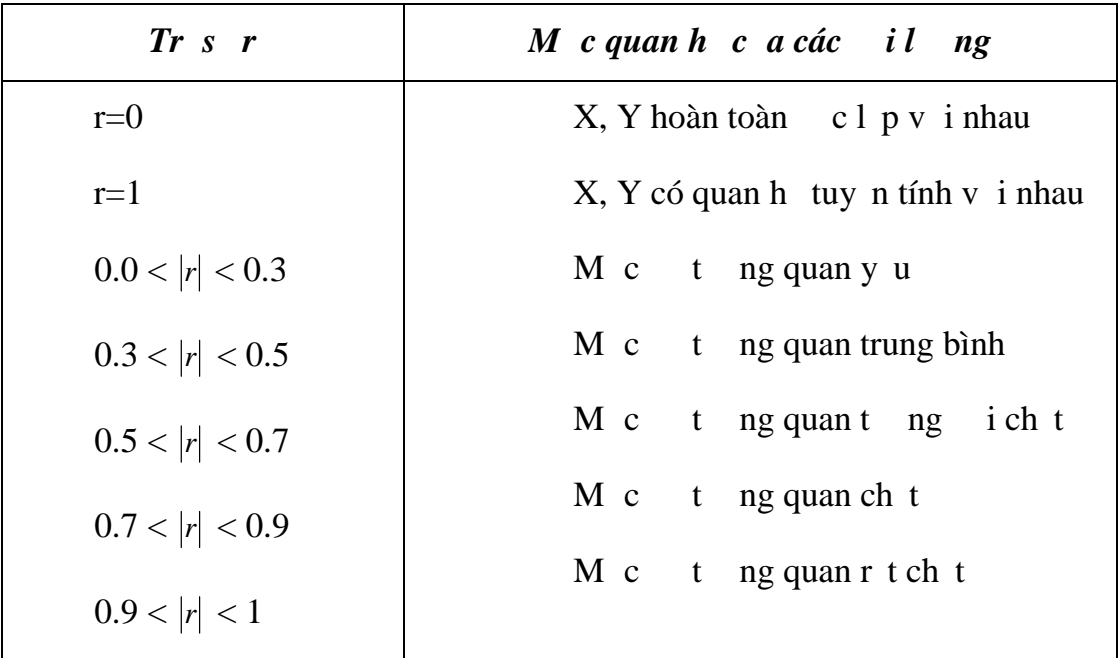

*4.2.1.2 H* s t ng quan b i và h s t ng quan riêng ph n

*H* s t ng quan bi: ánh giá m c ch t ch c a m i liên h gi a m t tiêu th c (th ng là tiêu th c k t qu) v i các tiêu th c còn l i (th ng là tiêu th c nguyên nhân) có i u ki n lo i trì nhh ng c a các tiêu thịc nguyên nhân khác

$$
R_{yx_1x_2...x_n} = \sqrt{1 - \frac{\sum (y - \overline{y_{x_1x_2...x_n}})}{\sum (y - \overline{y})}}
$$
(5.5)

*Ví d* 5.9: ivitr ngh pánh giá sph thuộc gia 3 bin vi Y là bin két quả và  $X_1, X_2$  là biến nguyên nhân ta có thể tính theo công thức sau:

$$
R_{yx_1x_2} = \sqrt{1 - \frac{\sum (y - \overline{y_{x_1x_2}})}{\sum (y - \overline{y})}}
$$
(5.6)

Ho c có thính theo công the c sau:

$$
R_{yx_1x_2} = \sqrt{\frac{r_{yx_1}^2 + r_{yx_2}^2 - 2r_{yx_1} \cdot r_{yx_2} \cdot r_{x_1x_2}}{1 - r_{x_1x_2}^2}}
$$
 (5.7)

Trong ó,  $r_{y_{x_1}}$ ,  $r_{y_{x_2}}$ ,  $r_{x_1x_2}$  là các h s t ng quan c tính theo công th c (5.3).

*Nhận xét:*

 $+ 0 \leq R \leq 1$ 

 $+ R = 0$  không có m i quan h tuy n tính, các bin c l p v i nhau.

+ R càng g n n 1 thì m i quan h càng ch t ch.

 $+ R = 1$  thì có m i quan h hàm s.

**F***H***s** *t* ng quan riêng ph n: dùng ánh giá trình chị tinh c m i liên hệ giá tiêu thức kết quá vít ng tiêu thức nguyên nhân ví iu king lo<sub>i</sub> trì nhh ng của các tiêu thì chuyên nhân khác. Như trong trịng hợp có m i liên hệ giữa Y với  $X_1$  và  $X_2$  có thể tính:

+ H s t ng quan riêng gi a Y và  $X_1$  (lo i tr nh h ng c a  $X_2$ )

$$
r_{yx_1(x_2)} = \frac{r_{yx_1} - r_{yx_2} \cdot r_{x_1x_2}}{\sqrt{1 - r_{yx_2}^2 \cdot \sqrt{1 - r_{x_1x_2}^2}}}
$$
(5.8)

+ H s t ng quan riêng gi a Y và  $X_2$  (lo i trì nh h ng c a  $X_1$ )

$$
r_{yx_2(x_1)} = \frac{r_{yx_2} - r_{yx_1} \cdot r_{x_1x_2}}{\sqrt{\left(1 - r_{yx_1}^2 \right) \left(1 - r_{x_1x_2}^2\right)}} (5.9)
$$

Việc tính toán thệ công áp dụng công thịc là rit vị và thị m chí ríd sai sót. khec phe i unày chúng ta có the the chi n m t s thao tác n gi b ng việc sự dụng trình cài thêm *Correlation* trong *Data Analysis* tính hệ số t ng quan trong Excel.

#### **4.2.2 L p b** ng tính **h** s **t** ng quan trong Excel

l p b ng tính h s t ng quan trong Excel ta th c hi n theo hai b c sau:

*B c 1:* T ch c d li u trên b ng tính

*B c 2:* Ti n hành phân tích t ng quan

*4.2.2.1 Tổ chức dữ liệu trên bảng tính Excel để phân tích tương quan*

S lių quan sát ca mibin phi cb trí ng thi theo ting dòng ho c ng thì theo t ng c t. V i m i cách b trí theo dòng và theo c t s khi n ta có nh ng cách ti n hành c ng nh các l a ch n khác nhau trong quá trình phân tích.

ivinh ng t p sliu có t n s ging nhau ta có thé coi chúng u có  $t$  n s là 1 (m<sub>i</sub> = 1) mà v n cho cùng m t k t qu.

i vinh ng t p sliu có t n slà khác nhau ta nên d v cách bítrí s liụ có cùng the sho c có the sú là 1 tránh hiệu lầm và tiện cho quá trình phân tích vì Excel hi u r ng m i hàng (c t, dòng) u ch a s li u c a cùng m t bi n.

*Ví d* 4.7: Cách bítrí sí liệu khi có các thể sí khác nhau chố t trong hình sau:

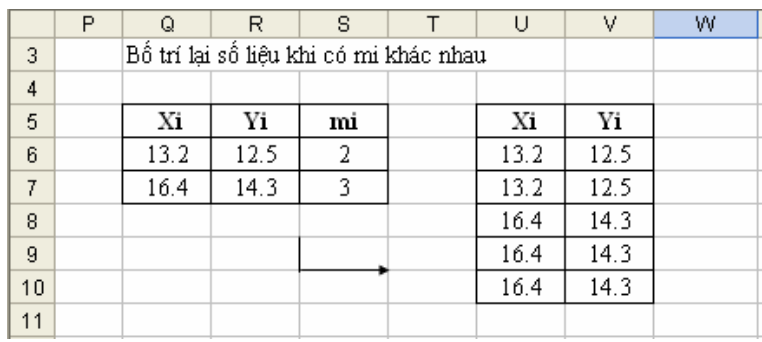

S lių sau khi ct ch c trên b ng tính ta tinh anh phân tích the quan.

# *4.2.2.2 Ti n* hành phân tích t ng quan

 $C$ ó hai ph $n$ ng pháp  $l$  p b ng tính h s t ng quan trong Excel: tính toán the công se dung các hàm trong Excel và se dung trình cài thêm *Correlation*

*a. Ph ng pháp tính toán th công s d ng các hàm trong Excel.* 

 $\triangleright$  *Tr* ng h p tính h s t ng quan cho hai bin có các t n s m<sub>i</sub> là *khác nhau*

tính hệ số tựng quan cho hai biến trong trịng hợp các tính số khác nhau ta s d ng hàm *SUMPRODUCT* và hàm *SQRT*.

*Ví d* 4.8: Có số liệu vậu inghệm (n m) và n ng suất lao ng (sin ph m) của 100 công nhân tịm txí nghiệp cląp vị nhau. Hãy cho bit giữa tu i ngh và n ng su t lao ng có m i phu thuộc lên nhau hay không

*Bài gi i:* Nh p s liệu quan sát c vào b ng tính và s liệu tính toán c trình bày trong b ng sau:

|                | Α | $\overline{B}$                                         | C.             | D      | E                                                 | F     | G    | H     |                          | J               | Κ    | L     |
|----------------|---|--------------------------------------------------------|----------------|--------|---------------------------------------------------|-------|------|-------|--------------------------|-----------------|------|-------|
| 1              |   | Tuổi nghề<br>NSLĐ                                      |                | Tần số | mi*Xi                                             | mi*Yi |      |       | mi*Xi^2 mi*Yi^2 mi*Xi*Yi | XM <sub>2</sub> | Yi^2 | Xi*Yi |
| $\overline{2}$ |   | Χi                                                     | Yi             | mi     |                                                   |       |      |       |                          |                 |      |       |
| 3              |   | ı                                                      | 3              | 8      | 8                                                 | 24    | 8    | 72    | 24                       | 1               | 9    | 3     |
| 4              |   | 3                                                      | 12             | 9      | 27                                                | 108   | 81   | 1296  | 324                      | 9               | 144  | 36    |
| 5              |   | 9                                                      | 21             | 9      | 81                                                | 189   | 729  | 3969  | 1701                     | 81              | 441  | 189   |
| 6              |   | 10                                                     | 24             | 8      | 80                                                | 192   | 800  | 4608  | 1920                     | 100             | 576  | 240   |
| 7              |   | 7                                                      | 12             | 12     | 84                                                | 144   | 588  | 1728  | 1008                     | 49              | 144  | 84    |
| 8              |   | 12                                                     | 27             | 8      | 96                                                | 216   | 1152 | 5832  | 2592                     | 144             | 729  | 324   |
| g.             |   | 4                                                      | 9              | 10     | 40                                                | 90    | 160  | 810   | 360                      | 16              | 81   | 36    |
| 10             |   | 8                                                      | 21             | 15     | 120                                               | 315   | 960  | 6615  | 2520                     | 64              | 441  | 168   |
| 11             |   | 11                                                     | 19             | 10     | 110                                               | 190   | 1210 | 3610  | 2090                     | 121             | 361  | 209   |
| 12             |   | 5                                                      | 16             | 11     | 55                                                | 176   | 275  | 2816  | 880                      | 25              | 256  | 80    |
| 13             |   | 65                                                     | 148            | 89     | 701                                               | 1468  | 5963 | 31356 | 13419                    |                 |      |       |
| 14             |   |                                                        |                |        |                                                   |       |      |       |                          |                 |      |       |
| 15             |   | Tử số:                                                 | $31.2832$ CT:  |        | I13/100-E13*F13/100^2                             |       |      |       |                          |                 |      |       |
| 16             |   | Mẫu số:                                                | 32.07202 CT:   |        | SQRT((G13/100-(E13/100)^2)*(H13/100-(F13/100)^2)) |       |      |       |                          |                 |      |       |
| 17             |   | $\mathbf{r} =$                                         | $0.975405$ CT: |        | C15/C16                                           |       |      |       |                          |                 |      |       |
| 18             |   |                                                        |                |        |                                                   |       |      |       |                          |                 |      |       |
| 19             |   | Ta có thể dùng hàm SUMPRODUCT để tính các giá trị tổng |                |        |                                                   |       |      |       |                          |                 |      |       |
| 20             |   |                                                        |                |        |                                                   |       |      |       |                          |                 |      |       |
| 21             |   | E13=SUMPRODUCT(D3:D12,B3:B12)                          |                |        |                                                   |       |      |       |                          |                 |      |       |
| 22             |   | F13=SUMPRODUCT(D3:D12,C3:C12)                          |                |        |                                                   |       |      |       |                          |                 |      |       |
| 23             |   | G13=SUMPRODUCT(D3:D12,J3:J12)                          |                |        |                                                   |       |      |       |                          |                 |      |       |
| 24             |   | H13=SUMPRODUCT(D3:D12,K3:K12)                          |                |        |                                                   |       |      |       |                          |                 |      |       |
| 25             |   | I13=SUMPRODUCT(D3:D12,L3:L12)                          |                |        |                                                   |       |      |       |                          |                 |      |       |

*Hình 4.15 Tính hst ng quan sdng hàm SUMPRODUCT và hàm SQRT* 

*Nh*  $n \times \neq t$ :  $r = 0.88909252$  th y m i ph thu c gi a tu i ngh và n ng su t lao ng là mị phụ thuộc thống kê (m i liên hị tụng quan) thuộn và chị t. Tốc là, khi tu inghi the thì ngu thao ng cng that ng ng.

 $\triangleright$  *Tr* ng h p tính h s t ng quan cho hai bin có các t n s m<sub>i</sub> là *bằng nhau*

tính hệ số tựng quan ta sử dụng các hàm *SQRT, CORREL* và *RSQ*.

+ Hàm *SQRT* c nghiên c u trong ch ng 1.

+ Hàm *CORREL*: Tính h s t ng quan gi a hai chu i s li u.

Cú pháp: =*CORREL(array1, array2)*

V i array1, array2 là các chu i s li u.

 $+$  Hàm *RSQ*: Tính bình ph ng h s t ng quan gi a hai chu i s li u.

Cú pháp: =*RSQ(array1, array2)*

V i array1, array2 là các chu i s li u.

*Xét ví d* 4.9: Gi s có tài liụ vựu ingh (n m) và n ng su t lao ng  $(s$ n ph m) ca 10 công nhân tịm txí nghi p. Hãy xác nh xem gi a tu i ngh ca công nhân và n ng su t lao ng ca họ có m i liên họ i nhau không?

*Bài gi ì:* xác nh tính ch t m i quan hệ gi a tu i ngh và n ng su t lao ng vitr ng hp t n s m<sub>i</sub> là b ng nhau  $(m_i = 1)$  ta ti n hành tính h s t ng quan gi a chúng s d ng các hàm *SQRT, CORREL* và *RSQ* nh sau:

- Nh p s li u vào b ng tính

*-* S d ng công th c tính h s t ng quan

Cách nh p s li u và tính toán như trong b ng sau:

|    | A               | B            | c                    | D    | E                                             | F    | G | Н |  |
|----|-----------------|--------------|----------------------|------|-----------------------------------------------|------|---|---|--|
| 2  | Tên CN          | Tuôi nghề Xi | NSLÐ Yi  Xi*Yi  Xi^2 |      |                                               | Yi^2 |   |   |  |
| 3  | Α               |              | 3                    |      |                                               | 9    |   |   |  |
| 4  | В               | 3            | 12                   | 36   | 9                                             | 144  |   |   |  |
| 5  | C               | 8            | 21                   | 168  | 64                                            | 441  |   |   |  |
| 6  | D               | 10           | 24                   | 240  | 100                                           | 576  |   |   |  |
| 7  | Ε               | 7            | 12                   | 84   | 49                                            | 144  |   |   |  |
| 8  | G               | 4            | 9                    | 36   | 16                                            | 81   |   |   |  |
| 9  | Η               | 9            | 21                   | 189  | 81                                            | 441  |   |   |  |
| 10 | I               | 5            | 16                   | 80   | 25                                            | 256  |   |   |  |
| 11 | К               | 11           | 19                   | 209  | 121                                           | 361  |   |   |  |
| 12 | L               | 12           | 27                   | 324  | 144                                           | 729  |   |   |  |
| 13 | Tông            | 70           | 164                  | 1369 | 610                                           | 3182 |   |   |  |
| 14 |                 | Tử số:       | 22.1                 | CT:  | D13/10-B13*C13/10^2                           |      |   |   |  |
| 15 | Mẫu số:         |              | 24.308023            | CT:  | SQRT((E13/10-(B13/10)^2)*(F13/10-(C13/10)^2)) |      |   |   |  |
| 16 |                 | r:           | 0.9091648            | CT:  | C14/C15                                       |      |   |   |  |
| 17 |                 | Hoặc         |                      |      |                                               |      |   |   |  |
| 18 |                 | r:           | 0.9091648            | CT:  | CORREL(B3:B12,C3:C12)                         |      |   |   |  |
| 19 | $r^{\wedge}2 =$ |              | 0.8265807            | CT:  | RSQ(B3:B12,C3:C12)                            |      |   |   |  |

*Hình 4.16 Tính h s* t ng quan s d ng hàm SQRT, CORREL và RSQ

*Nh*  $n$  xét:  $r = 0.9091648$  nên có th $k$  t lu n m i ph thuộc giất tuổi ngh và n ng su thao ng là mị phị thuộc thống kê (m i liên họt ng quan) thu n và ch t. i u này có nghĩa là, khi tu i ngh the lên thì nh ng su t lao ng c ng t ng lên t ng ng.

Nh vy, dù có tính nt n s xu thinh hay không khi chúng ta tinh hành trình bày sliệu nhập didng không có thể sthì vhi có thể sđng một trong 2 hàm *RSQ* và *CORREL* tính h s t ng quan cho t p s li u.

# *b. Ph ng pháp s d ng trình cài thêm Correlation*

Ch n *Tools/ Data Analysis/ Correlation, OK*, h p tho<sub>i</sub> xu thin và tin hành thịc hiện nh sau:

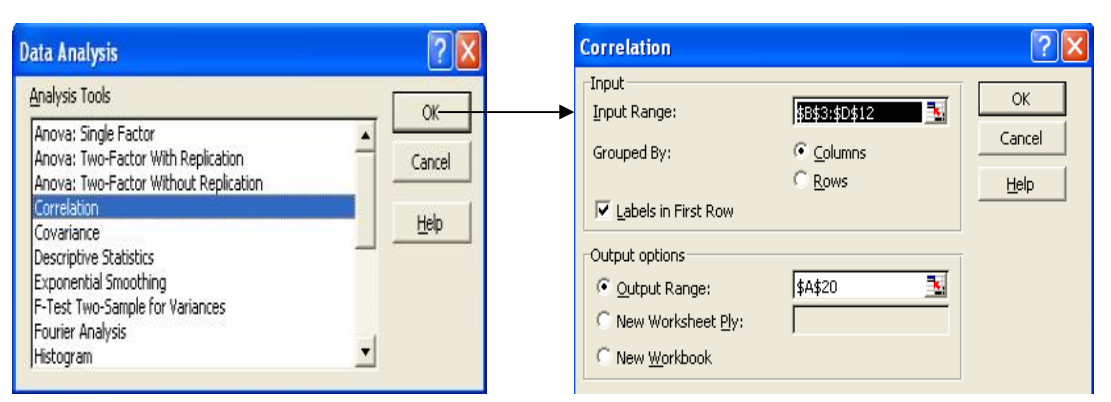

*Hình 4.17 H p tho i l a ch n công c phân tích d li u và h p tho i khai báo các thông s* l *p b* ng tính h s t ng quan

# *M t* s thu<sub>t</sub> ng

+ *Input Range*: Khai báo vùng dli u phân tích.

 $+$  *Grouped by*: nh h ng nghiên c u theo:

 $+$  *Columns*: X lý theo c t

 $+$  *Rows*: X lý theo hàng

+ *Labels in First row*: Dòng u tiên trong vùng l y làm tiêu

+ *Output Range*: Khai báo vùng k t xu t k t qu.

*L i* xét ví d 4.9: S liệu sau khi c bị trí vào bảng tình nh mọc trên ta ti n hành phân tích tung quan áp dung trình cài thêm *Correlation* trong Excel nh sau:

- Trên thanh th c n th c hi n l nh *Tools/ Data Analysis/ Correlation, OK*. Bảng hệp tho<sub>i</sub> *Correlation* xu thiện ta nhệp vào các thông tin như trong hình sau:

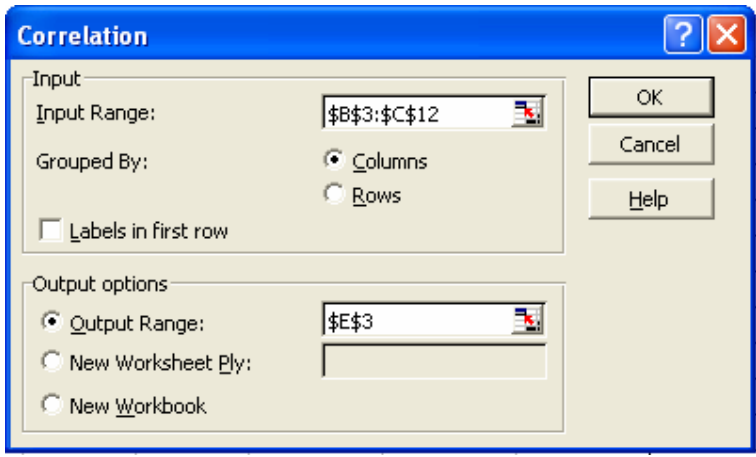

*Hình 4.18 Khai báo các thông số của mô hình*

- Nh n OK ta c b ng k t qu sau:

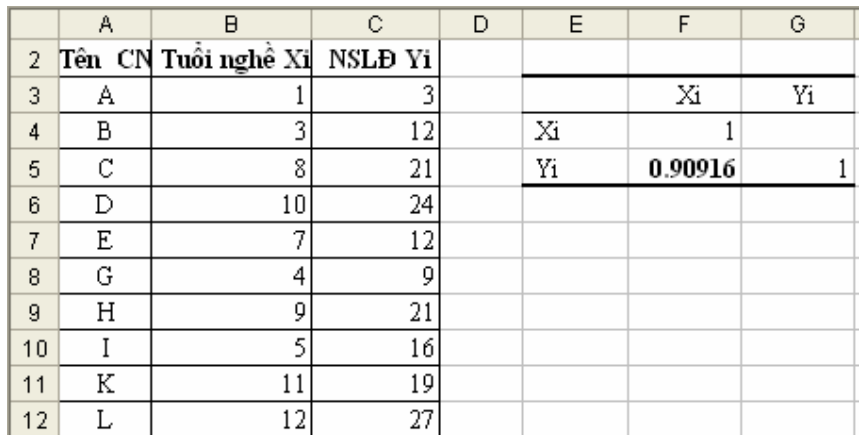

*- Nh*  $n$  *xét:*  $:$   $r = 0.90916$  có cùng k t qu nh khi ti n hành phân tích b ng ph ng pháp theolog ph n trên.

*Xét ví d* 4.8 trên: Sau khi bítrí sí liệu về dạng có cùng this là 1 (n m trong vùng  $\alpha$ ch N3:O103) ta ti n hành phân tích the ng quan bìng công c *Correlation* nh sau:

- *Tools/ Data Analysis/ Correlation, OK.*

- Nh p vào thông tin b ng h p tho i *Correlation* nh trong hình sau:

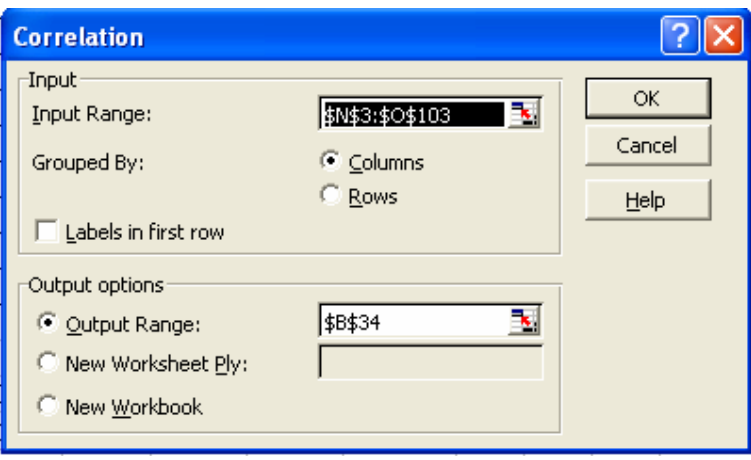

*Hình 4.19 Khai báo các thông số của mô hình*

 $-$  Nh n  $OK$  ta c

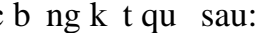

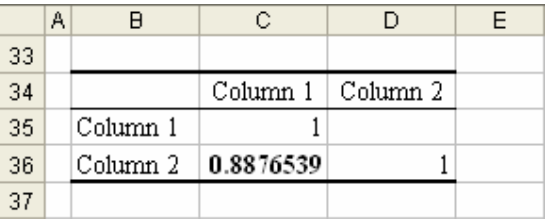

- *Nh n xét*: Dù làm theo ph ng pháp th công áp d ng các hàm hay theo ph ng pháp s d ng *Correlation* thì u cho cùng m t k t qu r=0.8876539. T c là gi a tu i ngh và n ng su t lao ng là m i liên h t ng quan thu n và ch t.

*Ví d* 4.10:Có tài liệu về n ng su thao ng (n vị tính là triệu ng), ph n tr m chi phí nguyên v t li u chính trong giá thành n v s n ph m và giá thành n v s n ph m (n v tính là 1000 ng) c a xí nghi p cùng s n xu t m tho<sub>is</sub> n ph m nh sau:

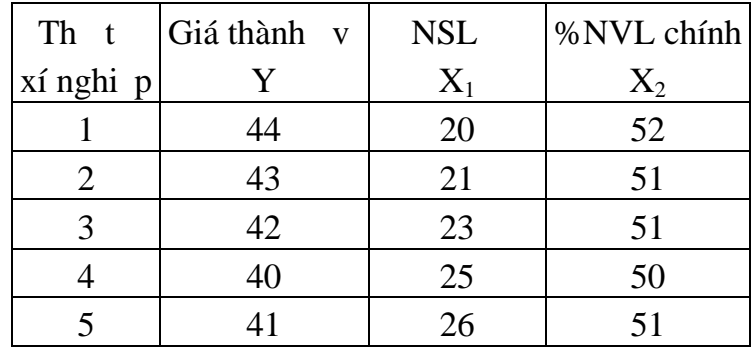

*Bài giải:*

- Nhập số liệu vào bảng tính theo dạng cót C13:F17 nh hình sau:

|    | B | C         | D             | E    | F          | G |
|----|---|-----------|---------------|------|------------|---|
| 10 |   |           |               |      |            |   |
| 11 |   | Thứ tự    | Giá thành đvi | NSLÐ | %NVL chinh |   |
| 12 |   | xí nghiệp |               | Χl   | X2         |   |
| 13 |   |           | 44            | 20   | 52         |   |
| 14 |   | 2         | 43            | 21   | 51         |   |
| 15 |   | 2         | 42            | 23   | 51         |   |
| 16 |   |           | 40            | 25   | 50         |   |
| 17 |   |           | 41            | 26   | 51         |   |
| 18 |   |           |               |      |            |   |

*Hình 4.20 T ch cs li u trên b* ng tính

- *Tools/ Data Analysis/ Correlation, OK.*

- Nh p vào thông tin b ng h p tho i *Correlation* nh trong hình sau:

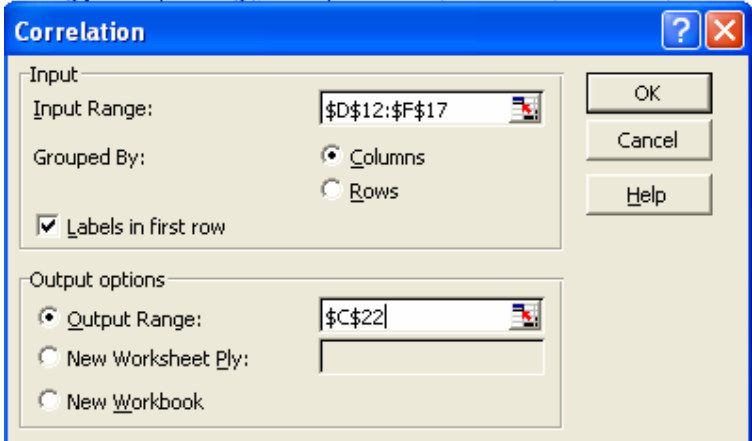

*Hình 4.21 Khai báo các thông số của mô hình*

 $-$  Nh n  $OK$  ta c b ng k t qu sau:

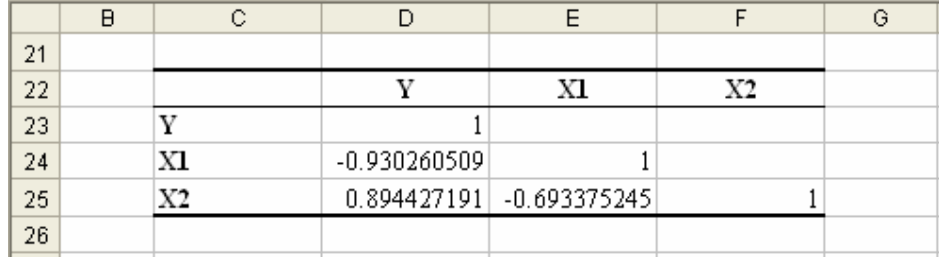

Do đó:

$$
R_{yx_1x_2} = \sqrt{\frac{(-0.94)^2 + 0.89^2 - 2.(-0.94)0.89.(-0.69)}{1 - (-0.69)^2}} = 0.985
$$

-*Nhận xét:*

Qua b ng phân tích thợ quan ta thế yếm thống phân thậnh đơn v s n ph m Y v i n ng su t lao ng  $X_1$  và ph n tr m nguyên v t li u chính trong giá thành  $X_2$  là r t ch t ( $R_{yx_1x_2} = 0.985$ ) (\*) ho c nhìn vào các h s t ng quan *r*<sub>yx<sub>1</sub></sub> = - 0.93026051, *r*<sub>yx<sub>2</sub></sub> = 0.894427191 và b ng (\*) trang 5. Trong m i quan h này thì n ng su t lao ng  $X_1$  t l ngh ch v i giá thành n v s n ph m Y, còn t] giá trị nguyên vị liệu chính  $X_2$  t] thuận vị giá thành  $n \vee s$ n phẩm Y.

B ng tính hệ số tựng quan này củng cho ta thấy có sứ tựng quan giữa các  $X_i$  hay không. C<sup>th</sup> nhìn vào b<sub>ng</sub> k<sub>t</sub> qu<sub>ta th</sub> y<sub>r<sub>x<sub>1</sub>x<sub>2</sub></sub> = - 0.6933752 cho nên</sub> khi giá thành  $\pi v c$  a s n ph m không i gi a n ng su t lao ng  $X_1 v$ à t $l$ ph n tr m nguyên v t li u chính trong giá thành X<sub>2</sub> có m i quan h t ng quan t ng ich tvà chúng t<sup>l</sup> ngh ch v inhau.